## **Reports**

None

## **Forms**

This table lists all forms referenced in this handbook.

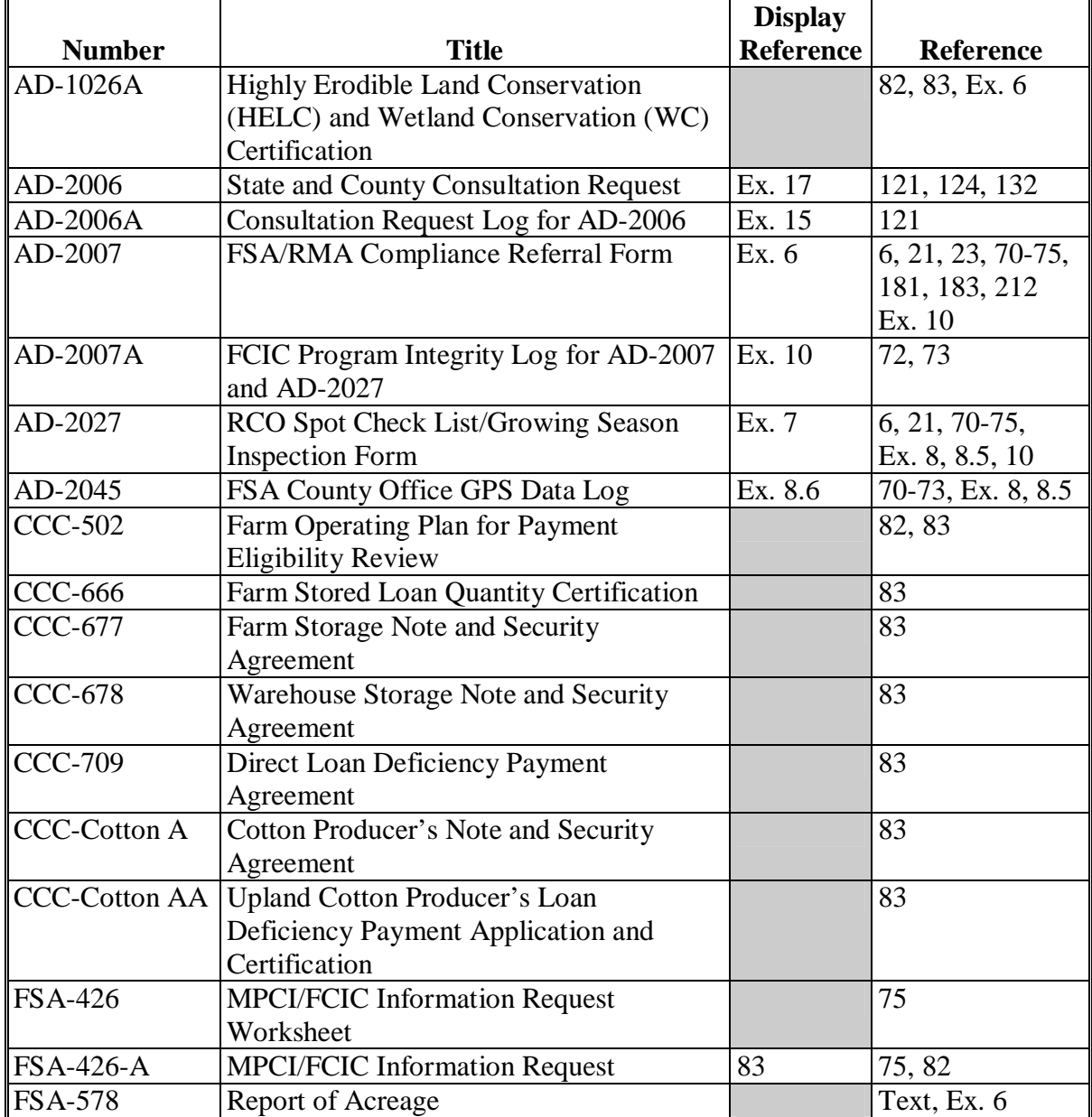

## **Reports, Forms, Abbreviations, and Redelegations of Authority (Continued)**

## **Abbreviations Not Listed in 1-CM**

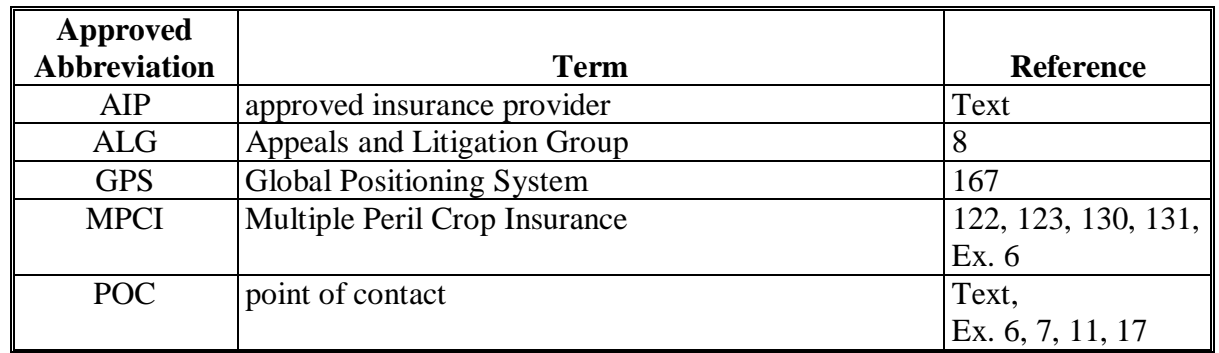

The following abbreviations are not listed in 1-CM.

## **Redelegations of Authority**

None

#### **Definitions of Terms Used in This Handbook**

## **Abuse**

Abuse is the improper or excessive use of authority. Abuse refers to administrative violations of Departmental, agency, or program regulations that impair the effective and efficient execution of programs. These violations may result in Federal losses or they may result in denial or reduction in lawfully authorized Federal benefits to participants.

## **\*--Approved Insurance Provider (AIP)**

An approved insurance provider (AIP) is a legal entity which has entered into a Standard Reinsurance Agreement with FCIC for the applicable reinsurance year. For the purpose of this handbook this includes company employees and persons contracted to perform loss adjustment and compliance obligations that includes loss adjusters, field supervisors, quality control reviews, etc. This does **not** include insurance sales agents or employees thereof.**--\*** 

### **Determined Acreage**

Determined acreage is acreage determined by an authorized FSA representative.

### **Fraud**

Fraud is the intentional, wrongful obtaining or attempt of obtaining either money or some other advantage or benefit from governmental programs. Fraud includes but is not limited to, theft, embezzlement, false statements, illegal commissions, kickbacks, conspiracies, and obtaining contracts through collusive arrangements.

#### **\* \* \***

## **Policyholder Alert**

A policyholder alert is defined as a problem, or potential problem, with a policyholder's insurance data that my result in payment being made to the policyholders outside the authority of the Federal Crop Insurance Act.

## **Program Deficiency**

A program deficiency is defined as a defect in a policy or county actuarial document that result in excessive indemnities being paid to producers outside the authority of the Federal Crop Insurance Act as determined by RMA's Administrator.

#### **Definitions of Terms Used in This Handbook (Continued)**

## **Tolerance**

Tolerance is the number of acres that the reported acreage or allotment may differ from the determined acreage without either of the following:

- the total loss of benefits
- the overall accuracy of the acreage report being questioned.

#### **Waste**

Waste is incurring unnecessary costs as a result of inefficient or ineffective practices, systems, or controls.

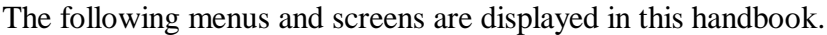

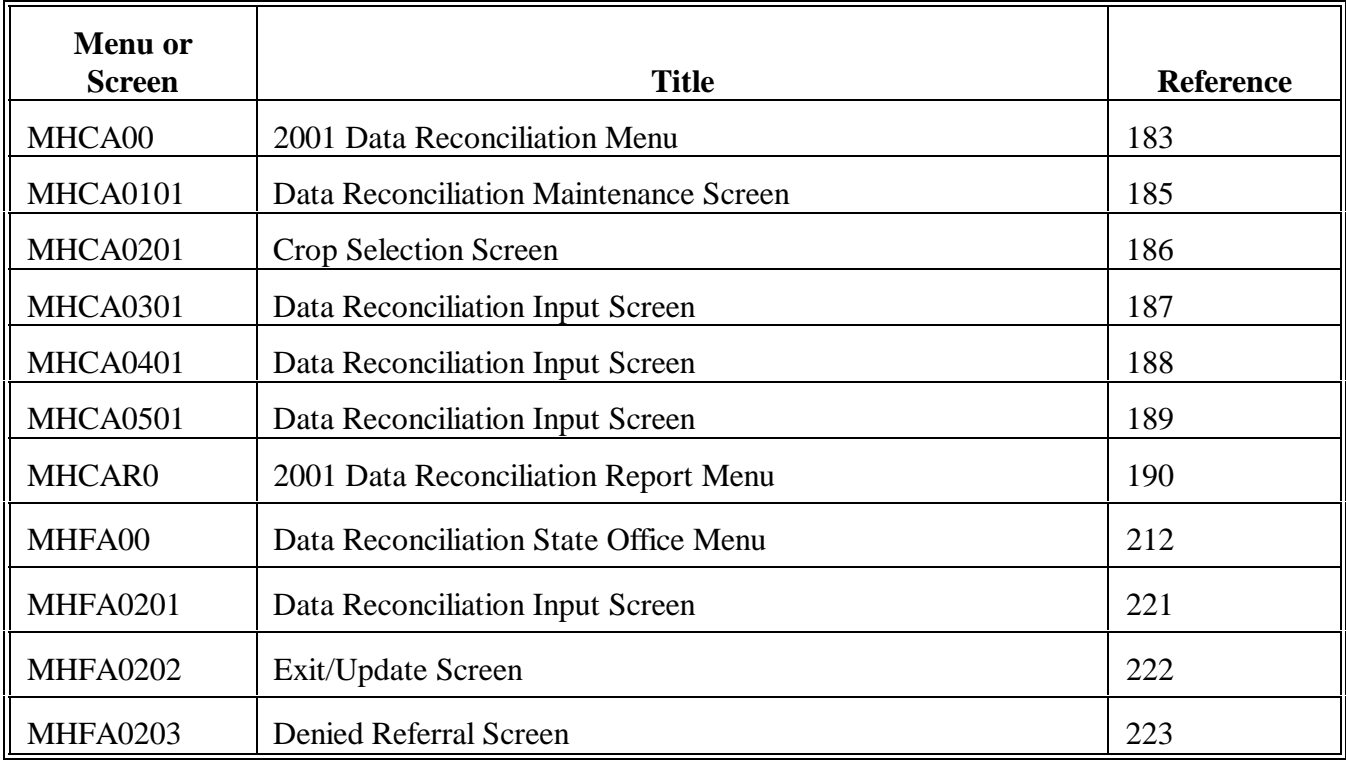

#### **Example Letter to Notify Producer of Spot Check \*--**

Name: Address:

Date:

Dear Producer,

In June 2000, Congress passed the Agricultural Risk Protection Act. It requires the Risk Management Agency (RMA) with the assistance of the Farm Service Agency (FSA) to improve program compliance and integrity of the Federal crop insurance program. RMA has also been given the authority to request assistance from FSA in conducting reviews of insured crops during the growing season.

One of your policy crops has been chosen for a spot check. RMA has requested FSA to perform a minimum of two-documented field inspections during the growing season. These inspections will be thoroughly documented and reported to the appropriate RMA Regional Compliance Office. This information will also be made available at the FSA County Office for your insurance company's use if loss adjustment activities occur.

The **EXA County Office** is requiring you to inform this office by (date), in writing, of where your fields of (crop) are located for the (year) growing season. Indicate whether a soil test has been completed for the crop locations above. Include in your written statement what method of chemical and fertilizer treatment is being implemented for the (year) growing season. This information is required by handbook 4-RM[, subparagraph 71](#page--1-0) B as part of the spot check process.

Sincerely,

County Executive Director Your County USA

**--\*** 

## **List of RCO's and States Served**

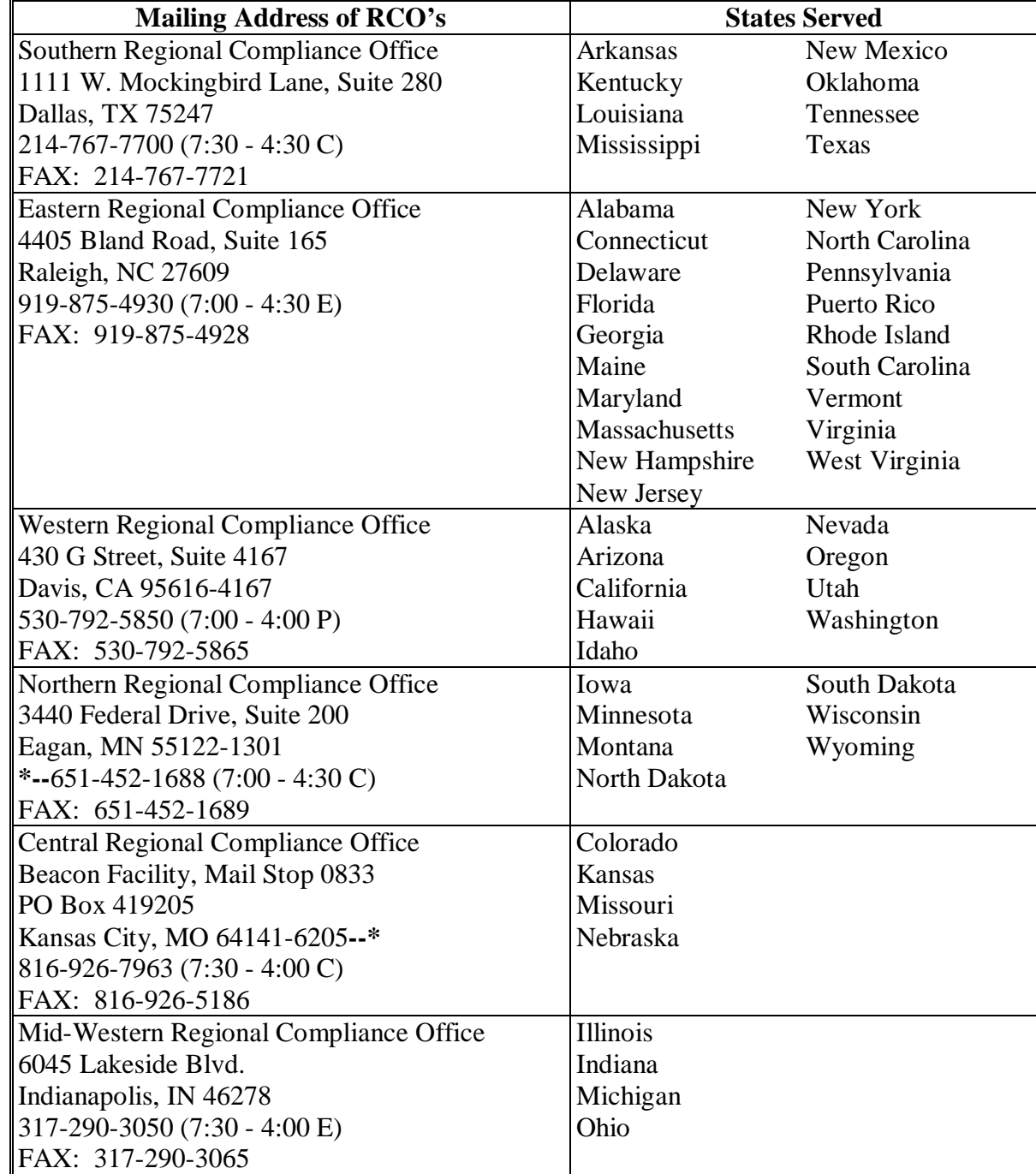

The following is a list of RCO's and the States they serve.

### <span id="page-7-0"></span>**AD-2007, FSA/RMA Compliance Referral Form**

## **A Completing AD-2007**

Complete one AD-2007 for each complaint or referral on file with the County Office. County Offices shall complete AD-2007 according to the instructions in the following table.

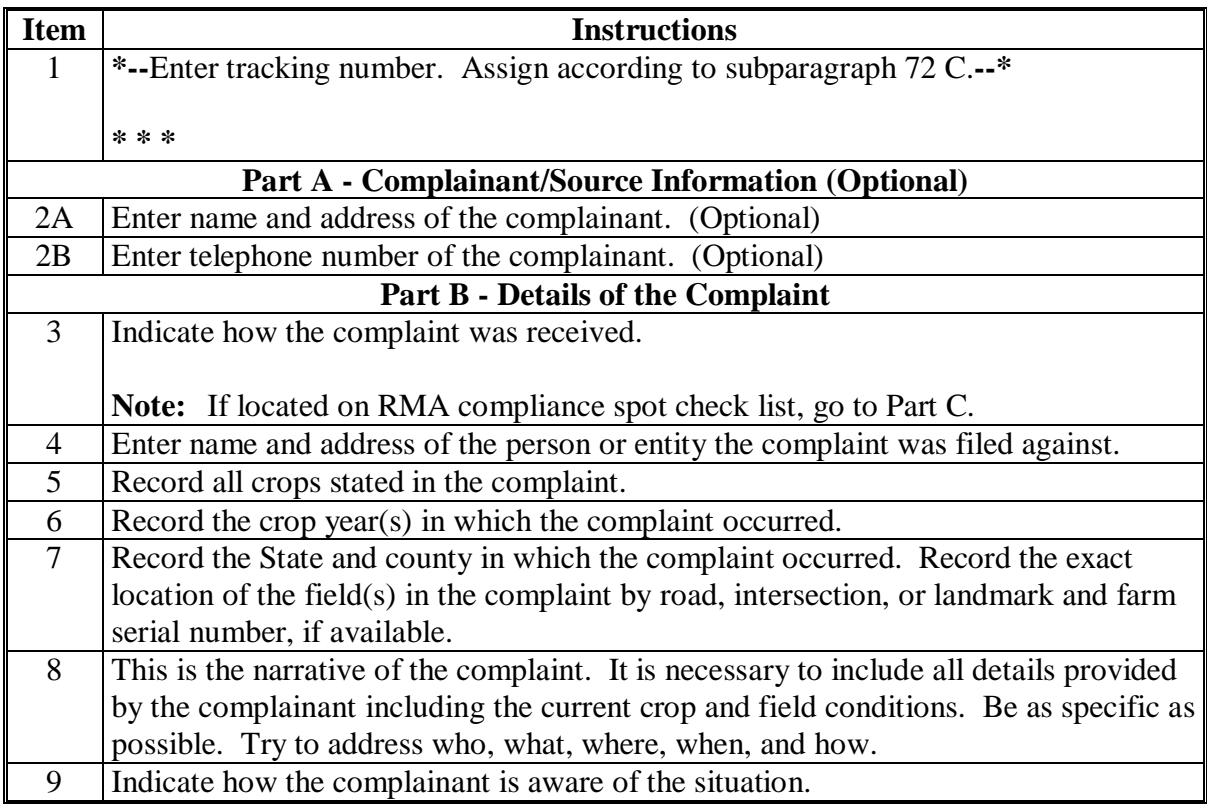

## **A Completing AD-2007 (Continued)**

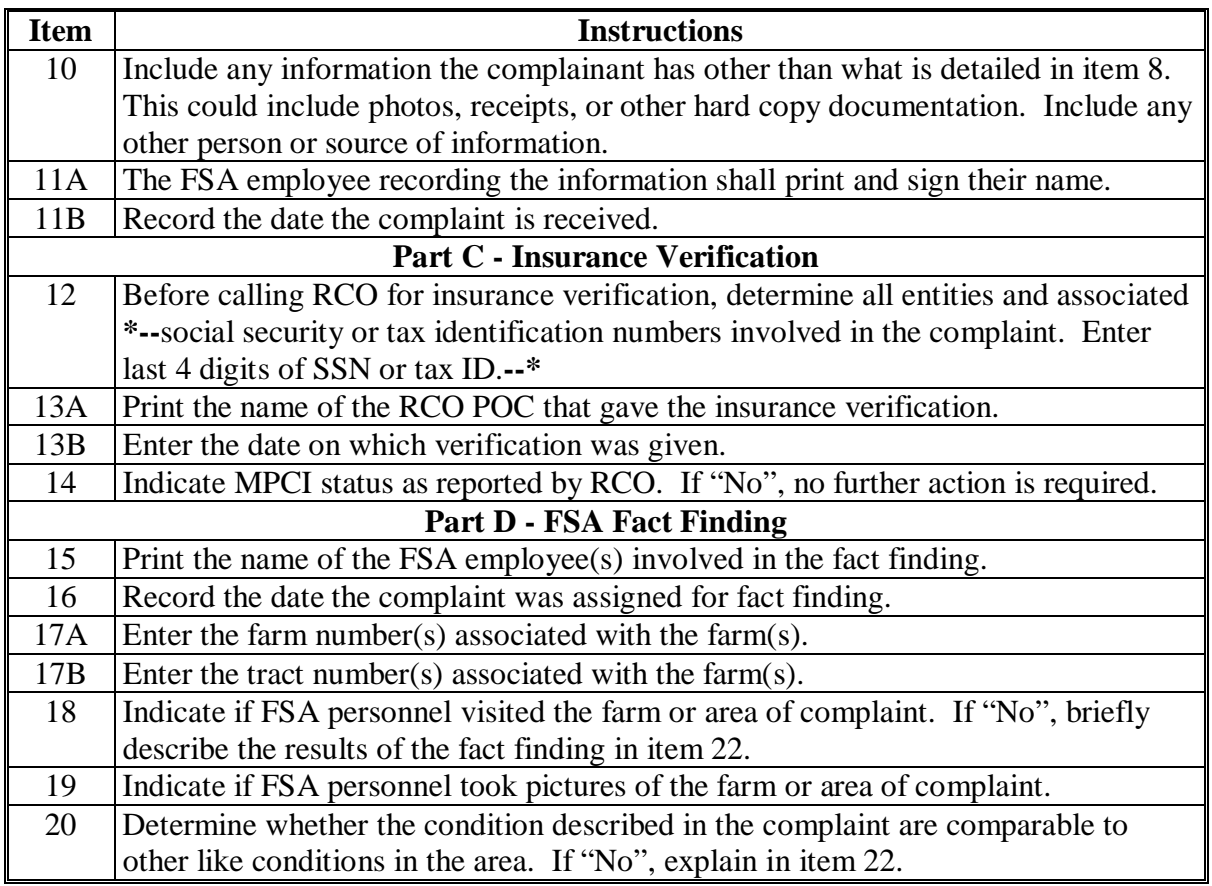

## **A Completing AD-2007 (Continued)**

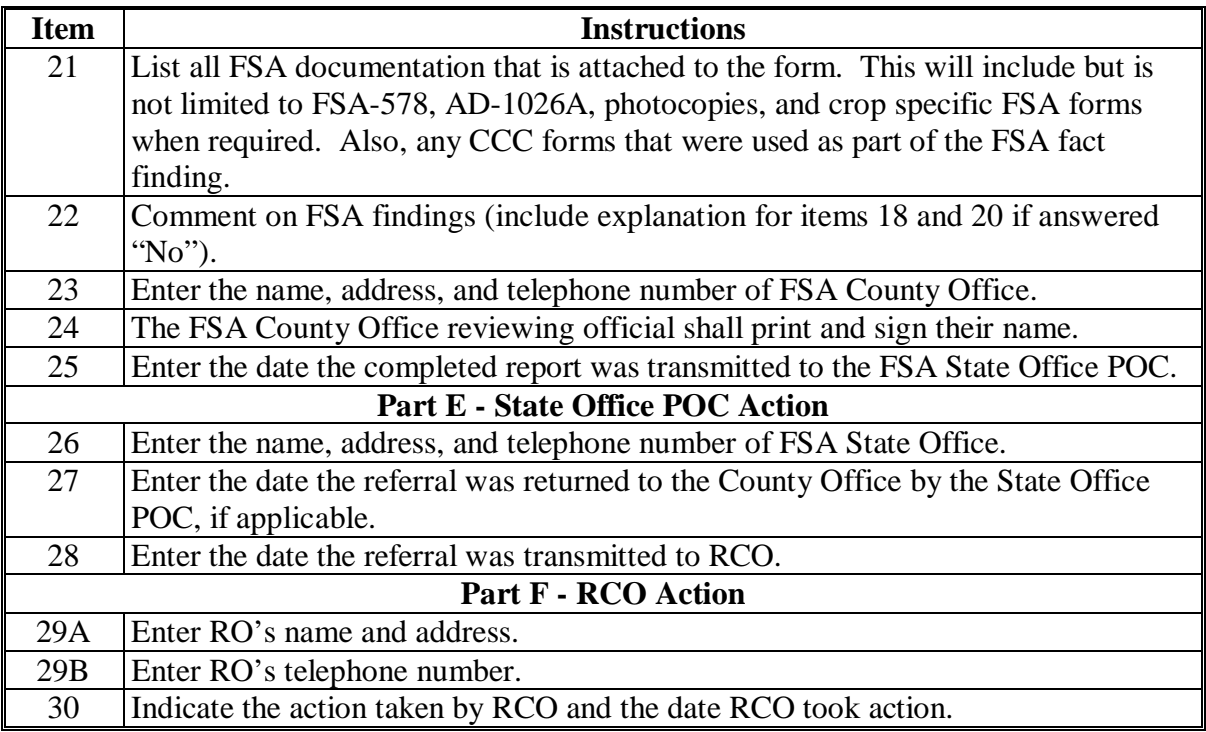

## **B Example of AD-2007**

Following is an example of AD-2007.

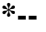

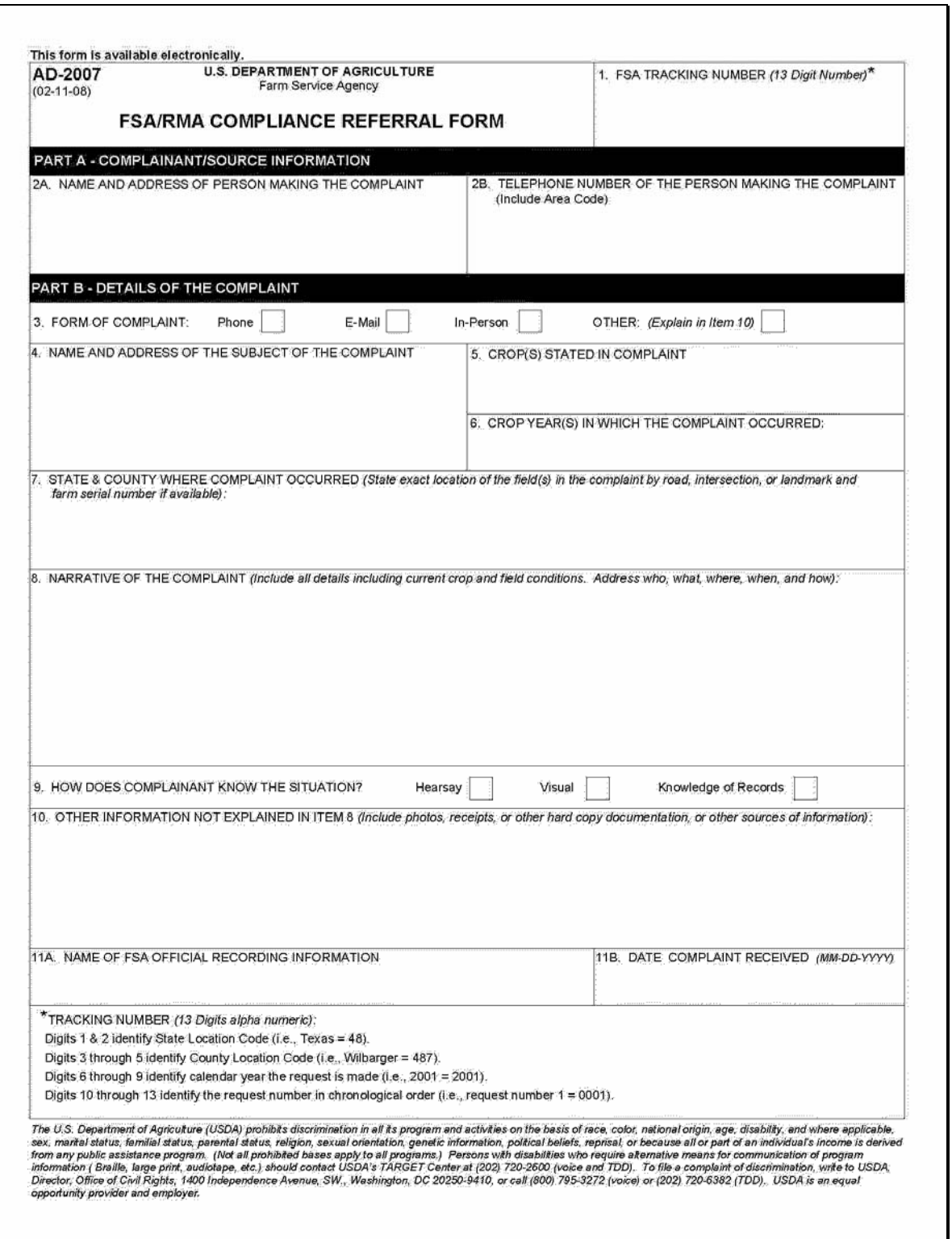

#### **B Example of AD-2007 (Continued) \*--**

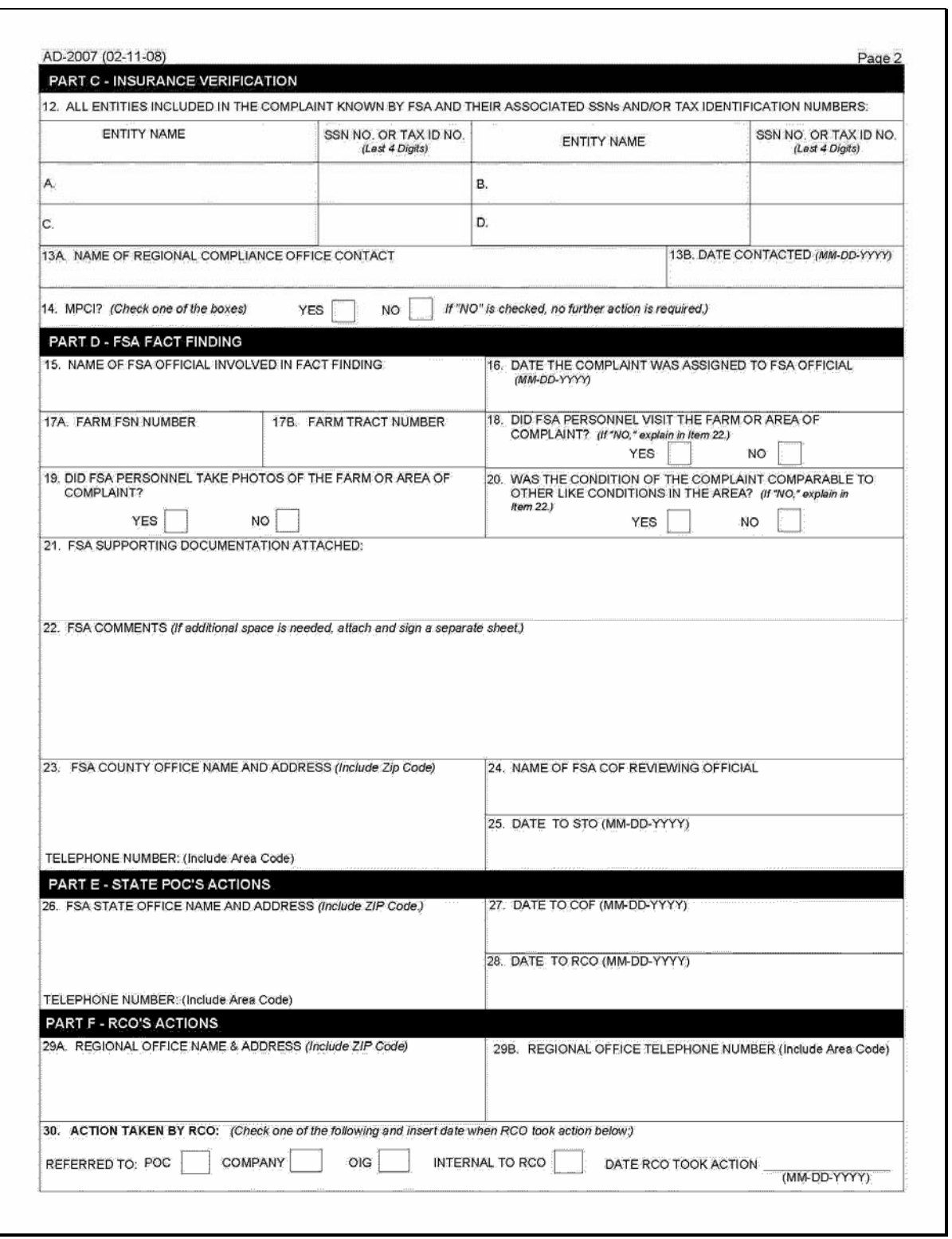

## <span id="page-12-0"></span>**AD-2027, RCO Spot Check List/Growing Season Inspection Form**

## **A Completing AD-2027**

Complete one AD-2027 for each selected producer's crop listed on the RCO spot check list. County Offices shall complete AD-2027 according to the instructions in the following.

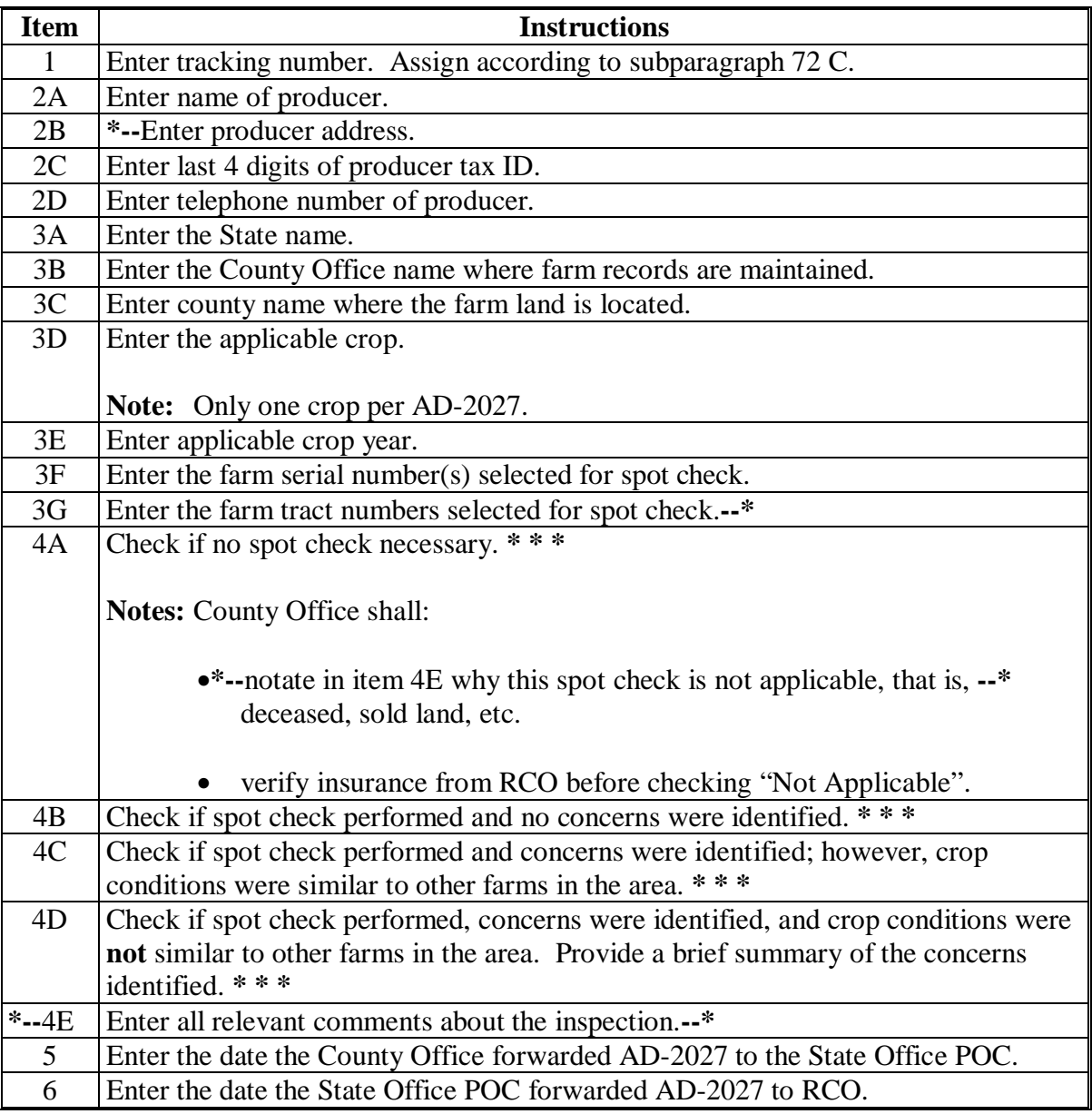

## **\*--AD-2027, RCO Spot Check List/Growing Season Inspection Form (Continued)**

## **Item Instructions** 7A Enter the name and address of FSA County Office. 7B Enter the telephone number of FSA County Office. 8A Enter the tillage methods used before first inspection and after first inspection. Enter NA if not applicable. 8B Enter the weed/pest control practices used by the producer before the first inspection and after the first inspection. Enter NA if not applicable. 8C Enter the date of the last soil test. 8D Determine whether the crop conditions are comparable to other farms in the area during first and second inspections. If no, explain. 8E Enter the fertilization program before the first inspection and after the first inspection. Enter NA if not applicable. 8F Describe the weather conditions at the time of planting. 8G Describe the weather conditions after planting, before the first inspection, and after first inspection. 8H Indicate if FSA personnel took pictures of the crop on the farm during first inspection and during second inspection. 9A Print the name of the FSA reviewing official conducting first inspection. 9B Enter the date of the first inspection. 10A Print the name of the FSA reviewing official conducting second inspection. 10B Enter the date of the second inspection. 11 Check the applicable items for which supporting documentation is attached to AD-2027.

#### **A Completing AD-2027 (Continued)**

**--\*** 

## **AD-2027, RCO Spot Check List/Growing Season Inspection Form (Continued)**

## **B Example of AD-2027**

Following is an example of AD-2027.

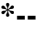

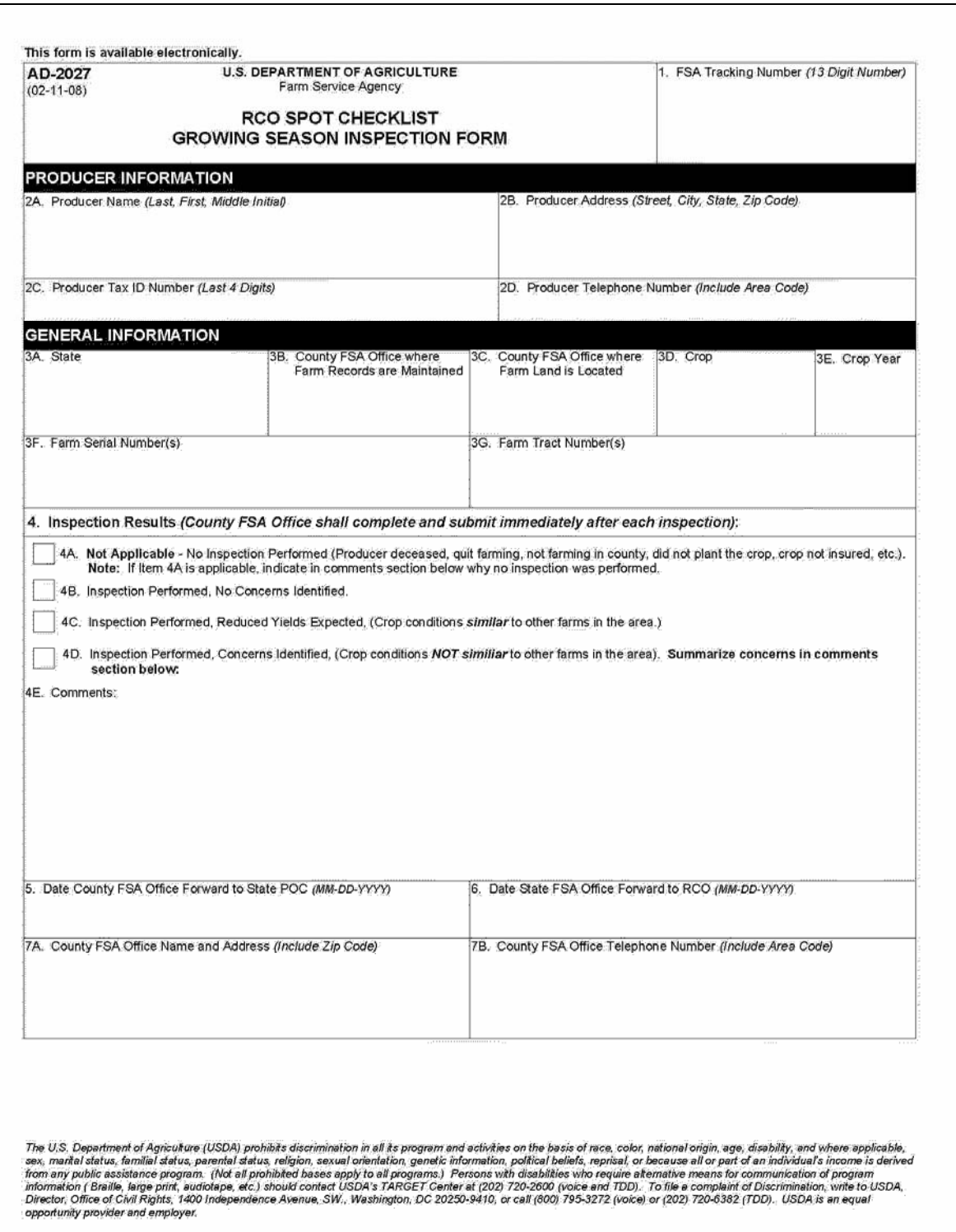

## **AD-2027, RCO Spot Check List/Growing Season Inspection Form (Continued)**

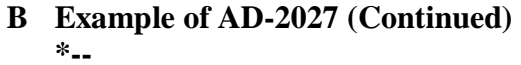

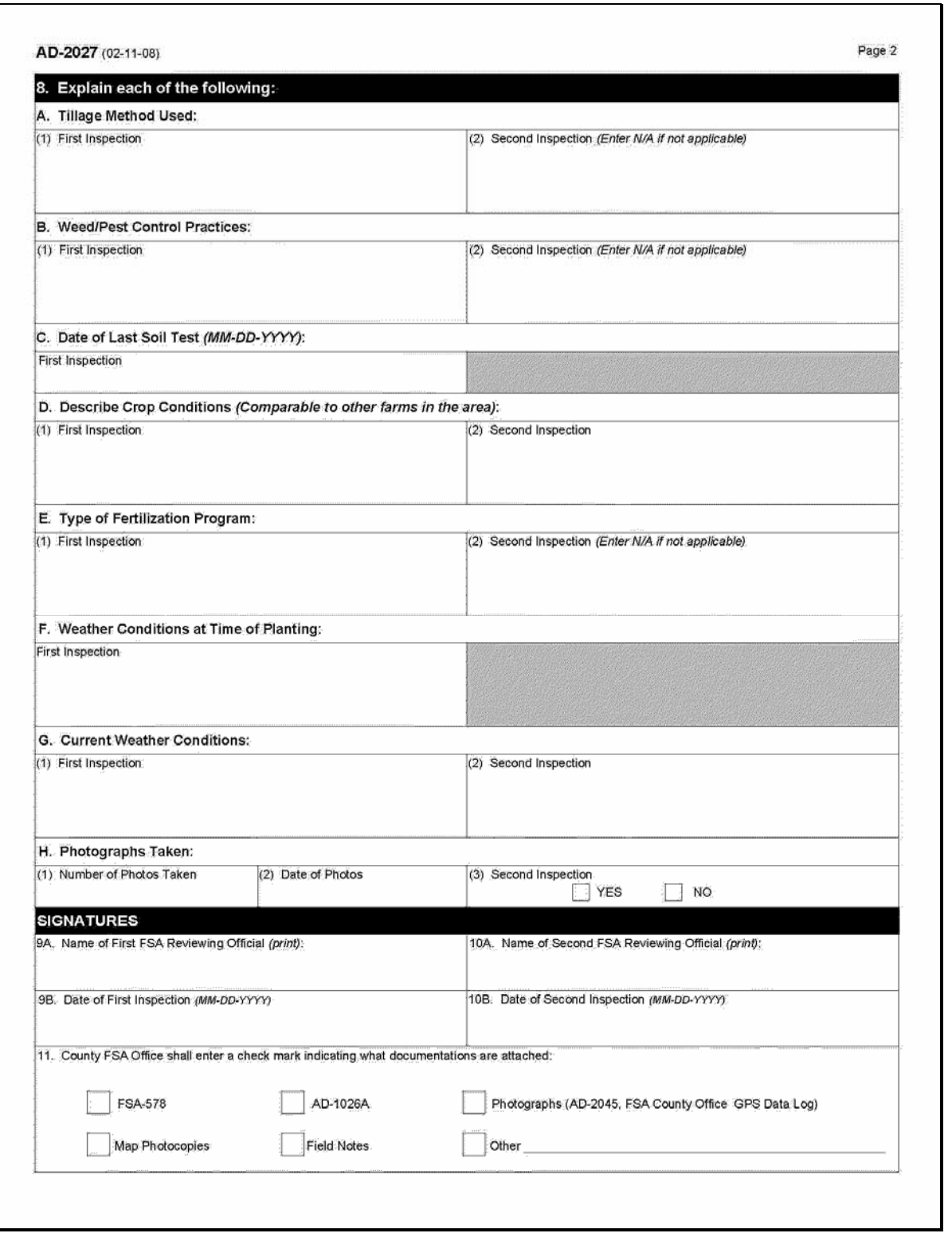

### <span id="page-16-0"></span>**RCO Spot Check Growing Season Inspection Guidelines**

- **Important:** This process **requires** that the time on the digital camera and the time on the GPS unit match within 1 minute. If the clock on the digital camera is not set, then the data collected will not be valid. Check the time on the digital camera each time it is taken out in the field.
- One GPS point and 2 digital pictures are required for each spot check. The first picture shall be an overview of the field and the second digital picture shall be a "zoomed in" picture of the standing crop condition.

**Note:** The picture shall document the general crop condition of the standing crop. A measuring device is encouraged to document crop height where applicable.

- If AD-2027, items 4A through 4C are identified, then no additional data will need to be collected. The GPS point and 2 digital pictures are required. The County Office must fill out the electronic versions of AD-2027 and AD-2045 with the digital pictures and a description of the digital pictures inserted. Include in the description the direction that was faced while the picture was taken.
- If AD-2027, item 4D is the result of the inspection, then additional data shall be collected.
- In addition to the 1 GPS point and 2 digital pictures, the inspector shall take as many GPS points and digital pictures as needed to document the situation/condition. Take additional digital pictures of surrounding fields with similar crops to further document your findings.
- The County Office shall complete AD-2027 and AD-2045 with the digital pictures inserted with a description of each picture. Include in the description the direction that was faced while the **\*--**picture was taken. Both AD-2027 and AD-2045 shall be completed after the first and second inspections and made available immediately, saved to server, after both inspections. County Offices shall send an e-mail to the State Office that the documents have been moved to the server.**--\***

**\* \* \*** 

## **\*--GPS/Digital Camera Getting Set Up Quick Field Sheet**

## **A Acquiring Differential GPS**

Acquire differential GPS according to the following.

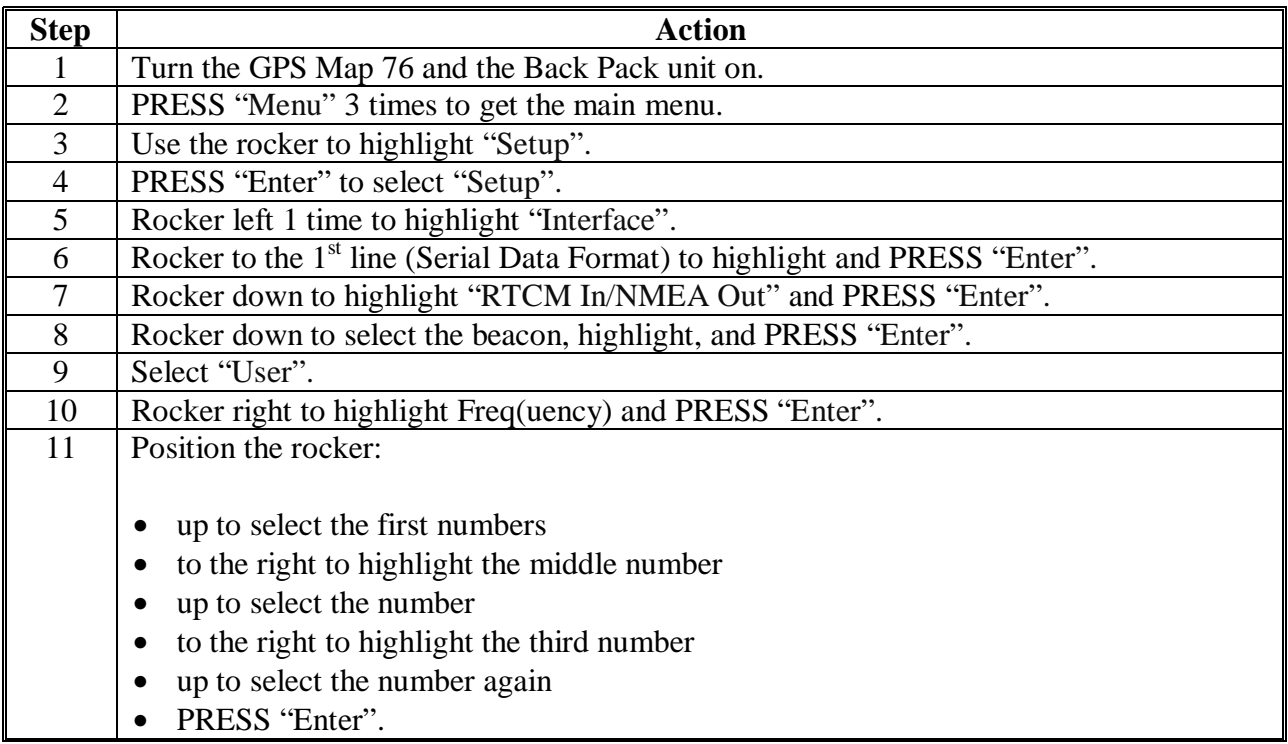

**--\*** 

## **\*--GPS/Digital Camera Getting Set Up Quick Field Sheet (Continued)**

## **B Establishing Camera Settings**

Establish camera settings for the **Olympus C 2040** according to the following.

Remove the lens cap before turning on the power. Turn on the camera by turning the mode dial to playback mode or "P".

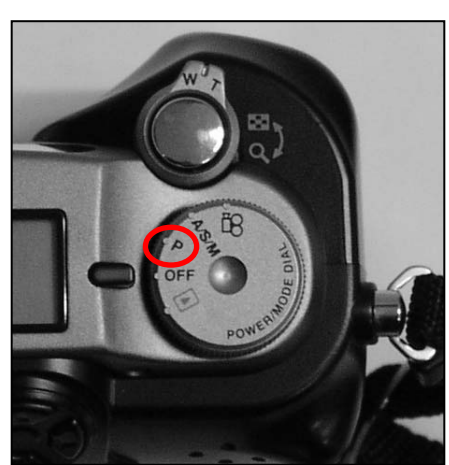

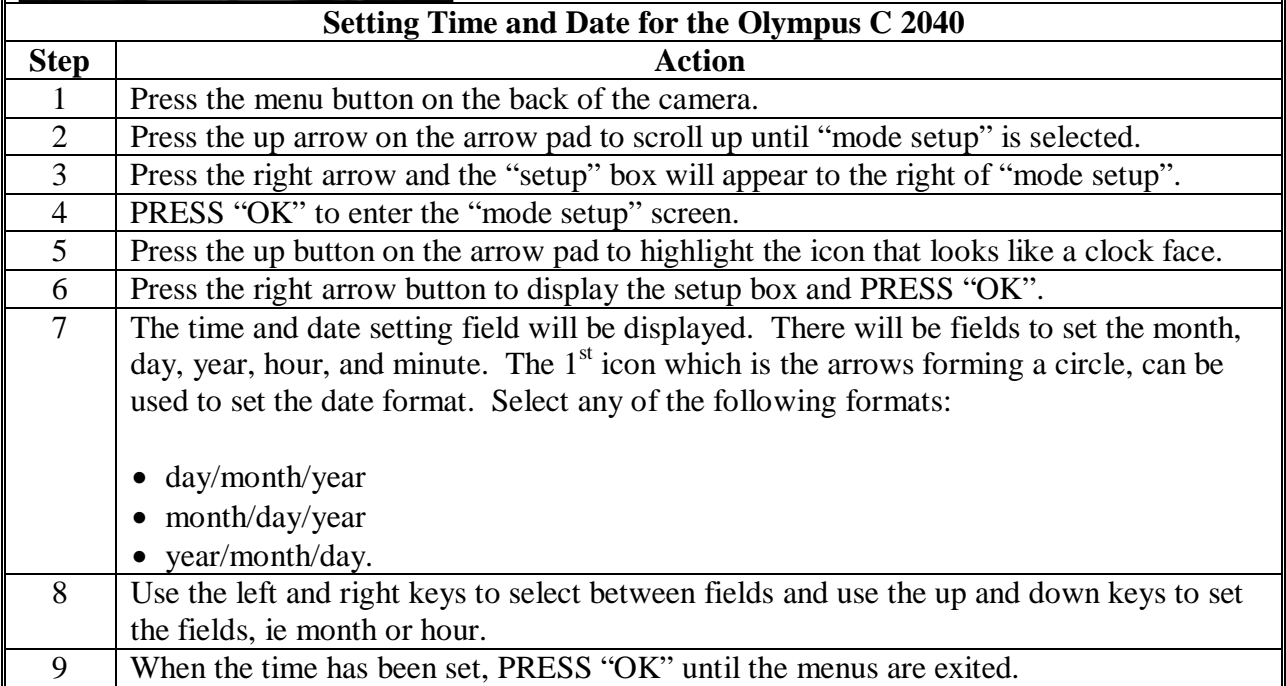

**--\*** 

## **\*--GPS/Digital Camera Getting Set Up Quick Field Sheet (Continued)**

## **B Establishing Camera Settings (Continued)**

Establish camera settings for the **Olympus C-4000 Zoom** according to the following.

Remove the lens cap before turning on the power. Turn on the camera by turning the mode dial to playback mode or "P".

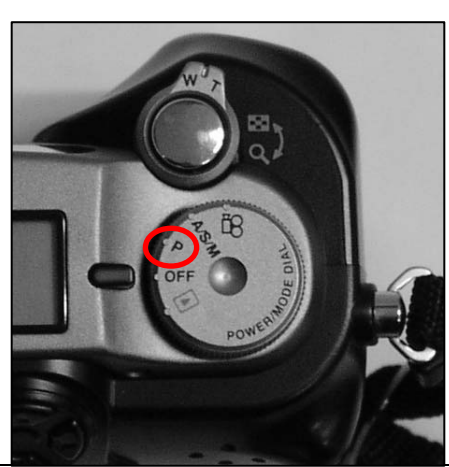

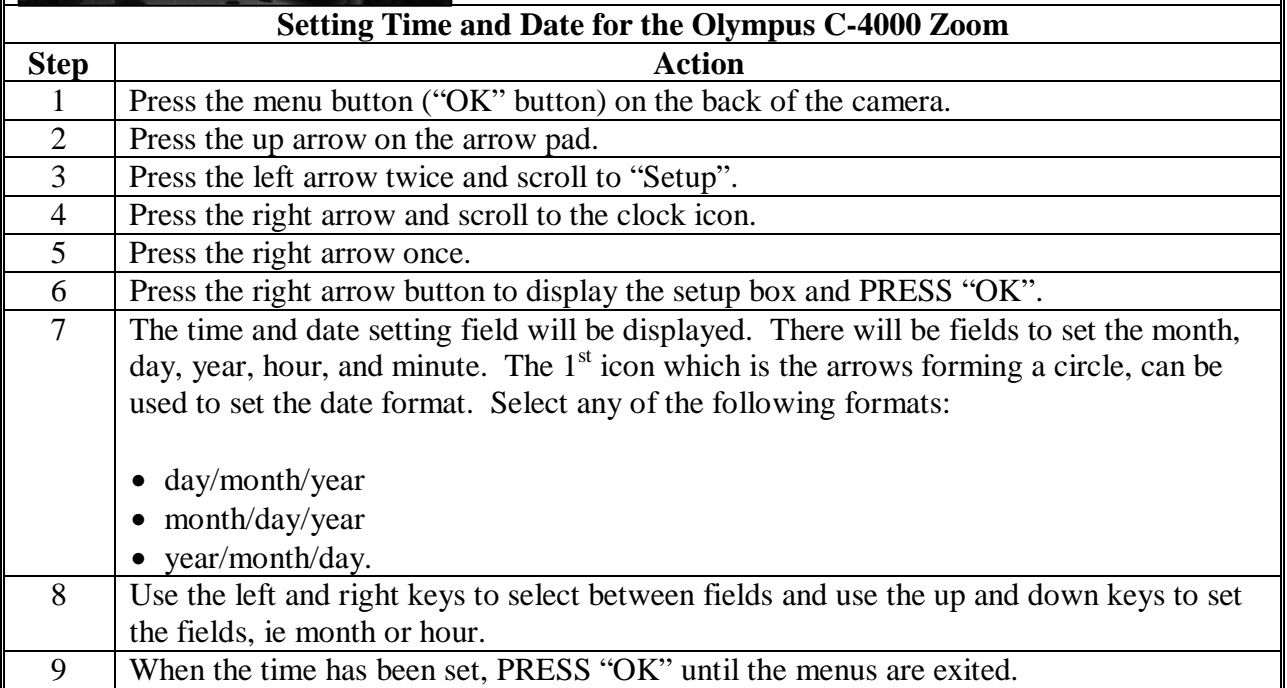

## **GPS/Digital Camera Getting Set Up Quick Field Sheet (Continued)**

## **C Collecting Data**

Collect 1 waypoint at the inspection site according to the following.

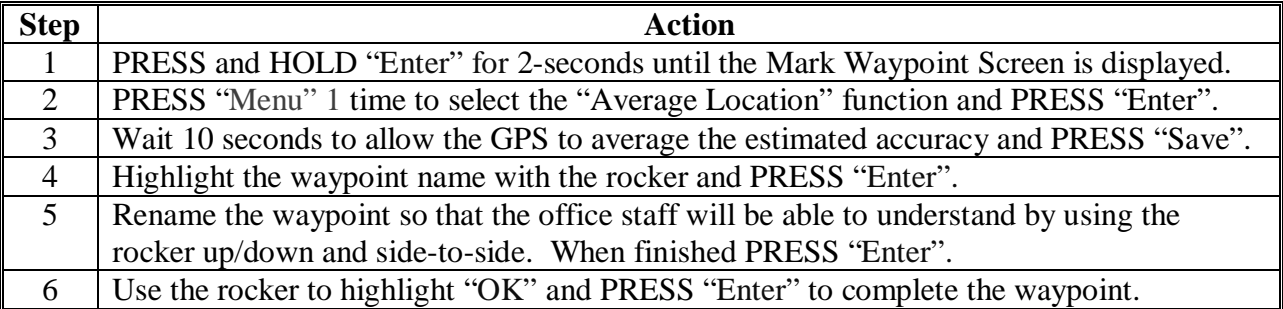

Collect digital pictures by taking the following 2 digital pictures at each inspection site:

- 1 overview picture
- •**\*--**1 "zoomed in" picture.**--\***

**Note:** If AD-2027, item 4D is checked, then additional documentation is required.

## **D Completing AD-2045**

Complete AD-2045. Fill out the "General Information" section properly which will be a 2 step process. AD-2045 will have to be filled out digitally once back in the office. Digital pictures will be inserted and a picture description will be added in the office. **\* \* \*** 

## <span id="page-21-0"></span>**AD-2045, FSA County Office GPS Data Log**

## **A Completing AD-2045**

Complete AD-2045 according to the following.

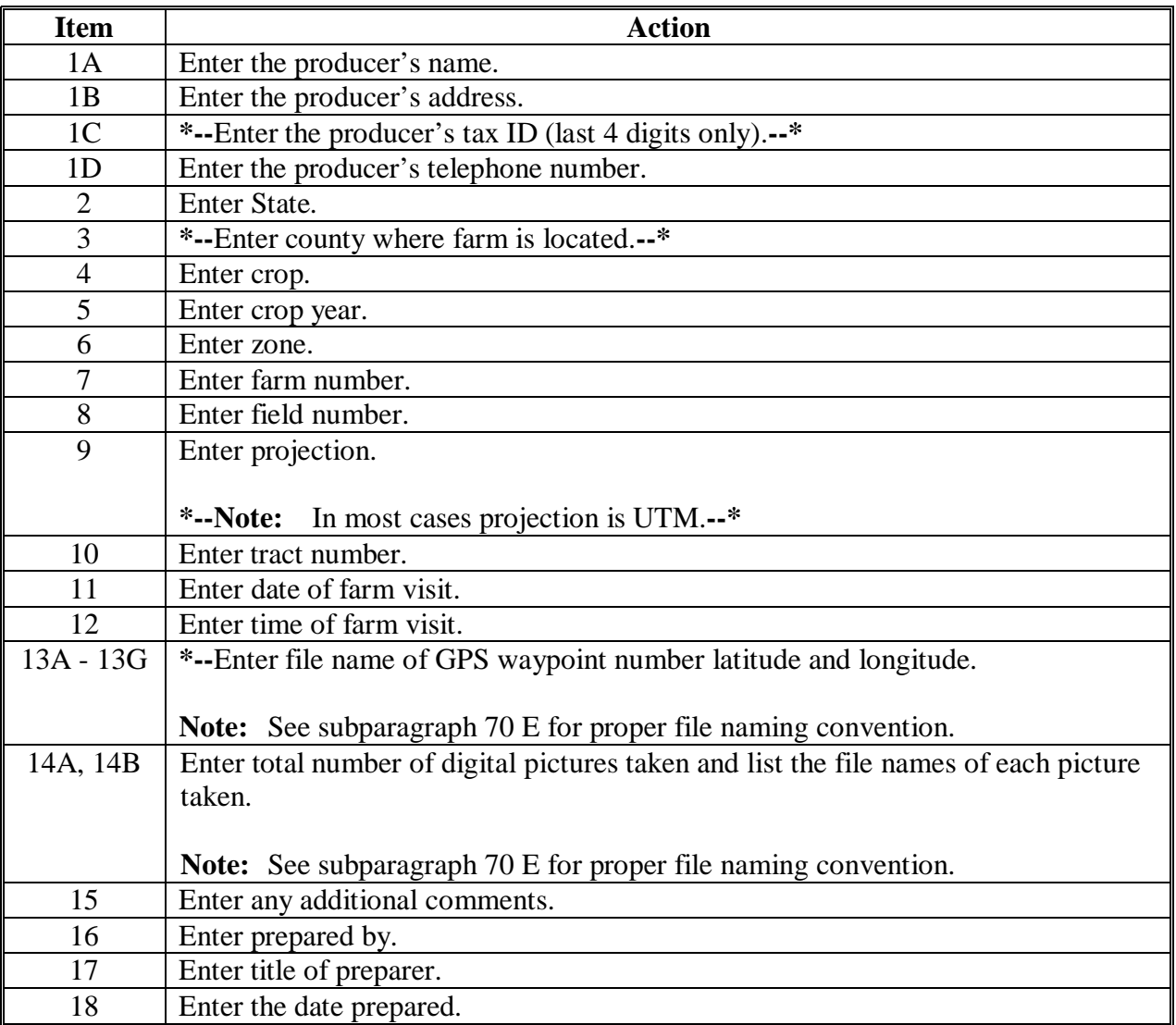

## **A Completing AD-2045 (Continued)**

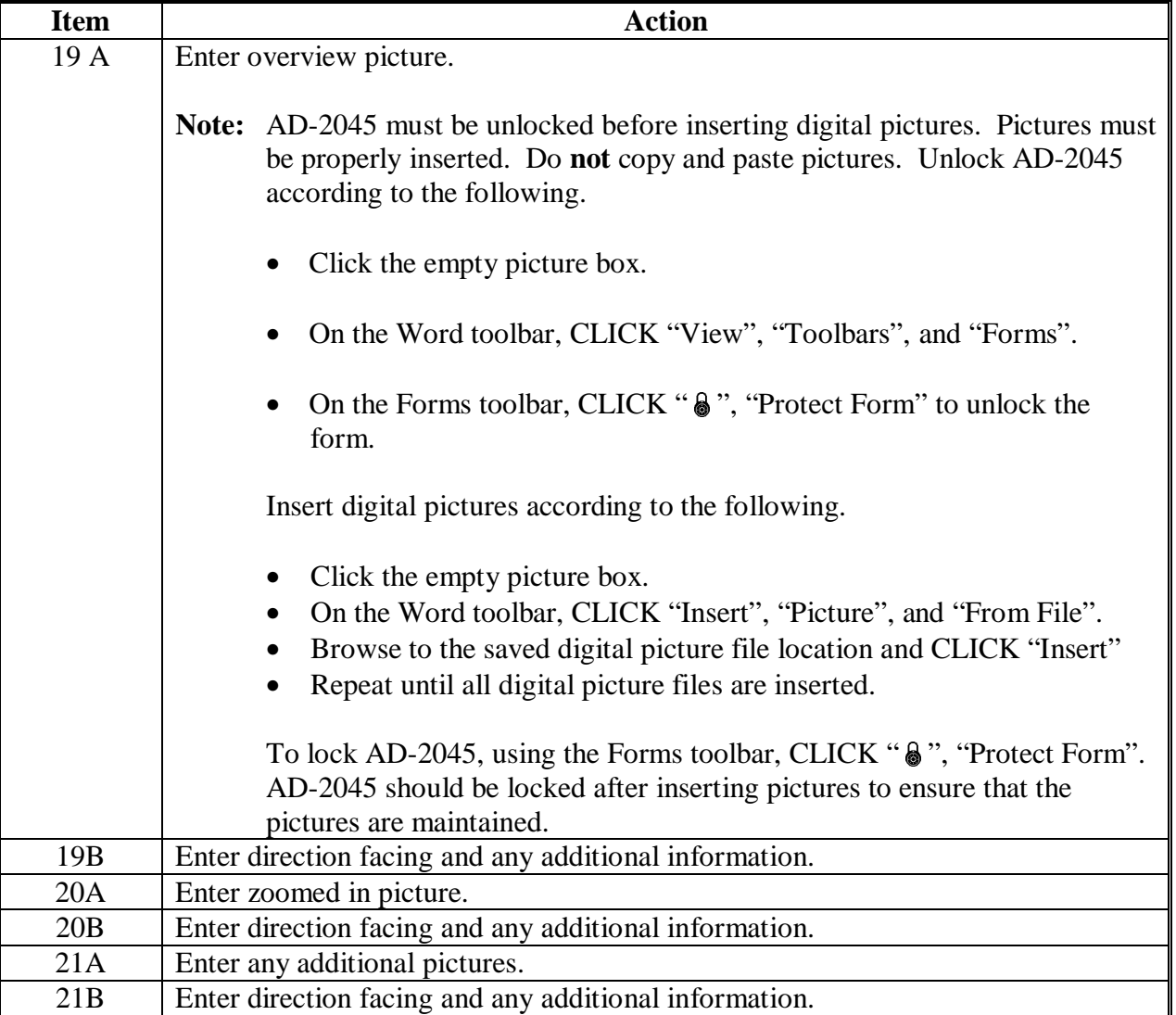

## **B Example of AD-2045**

The following is an example of AD-2045.

**\*--** 

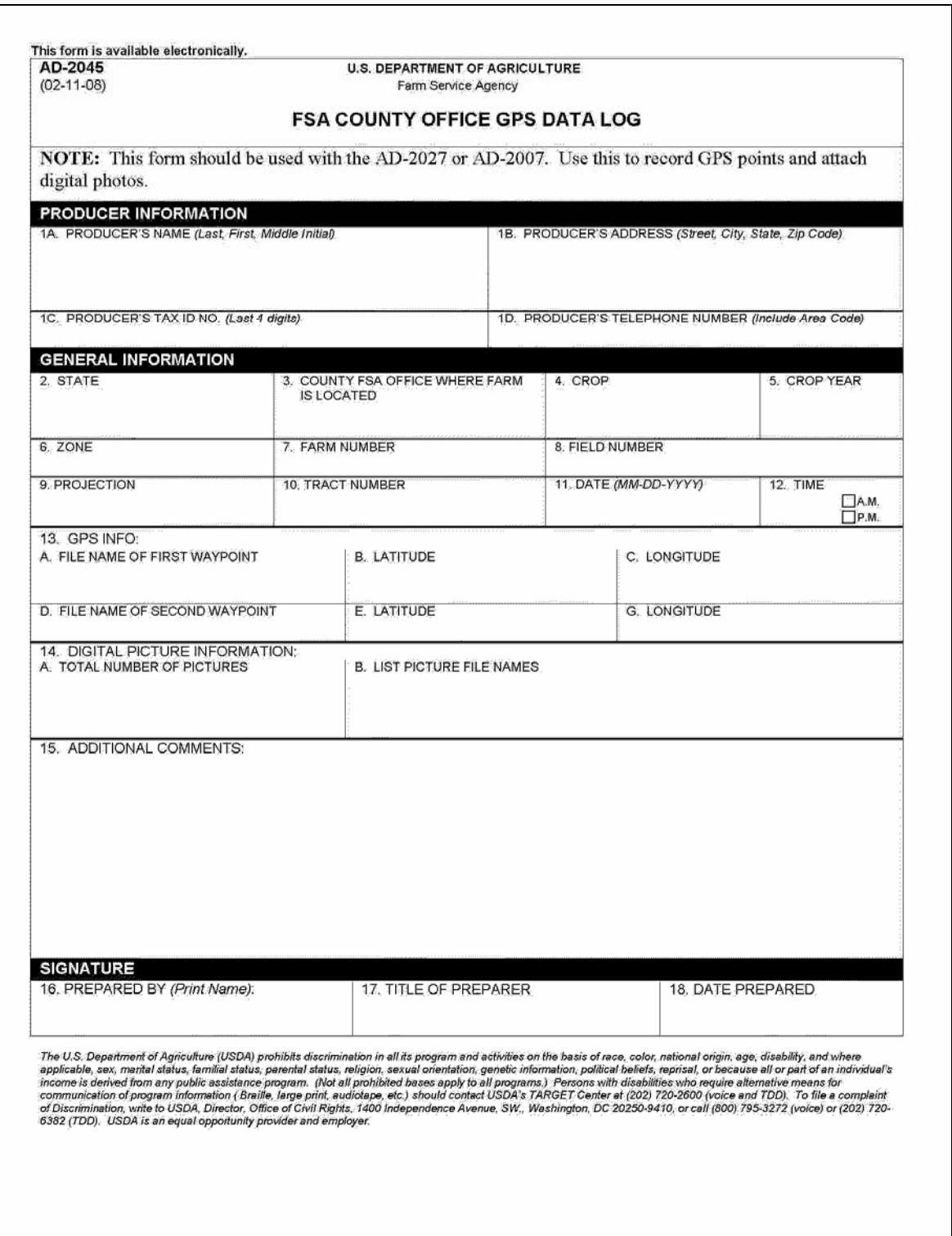

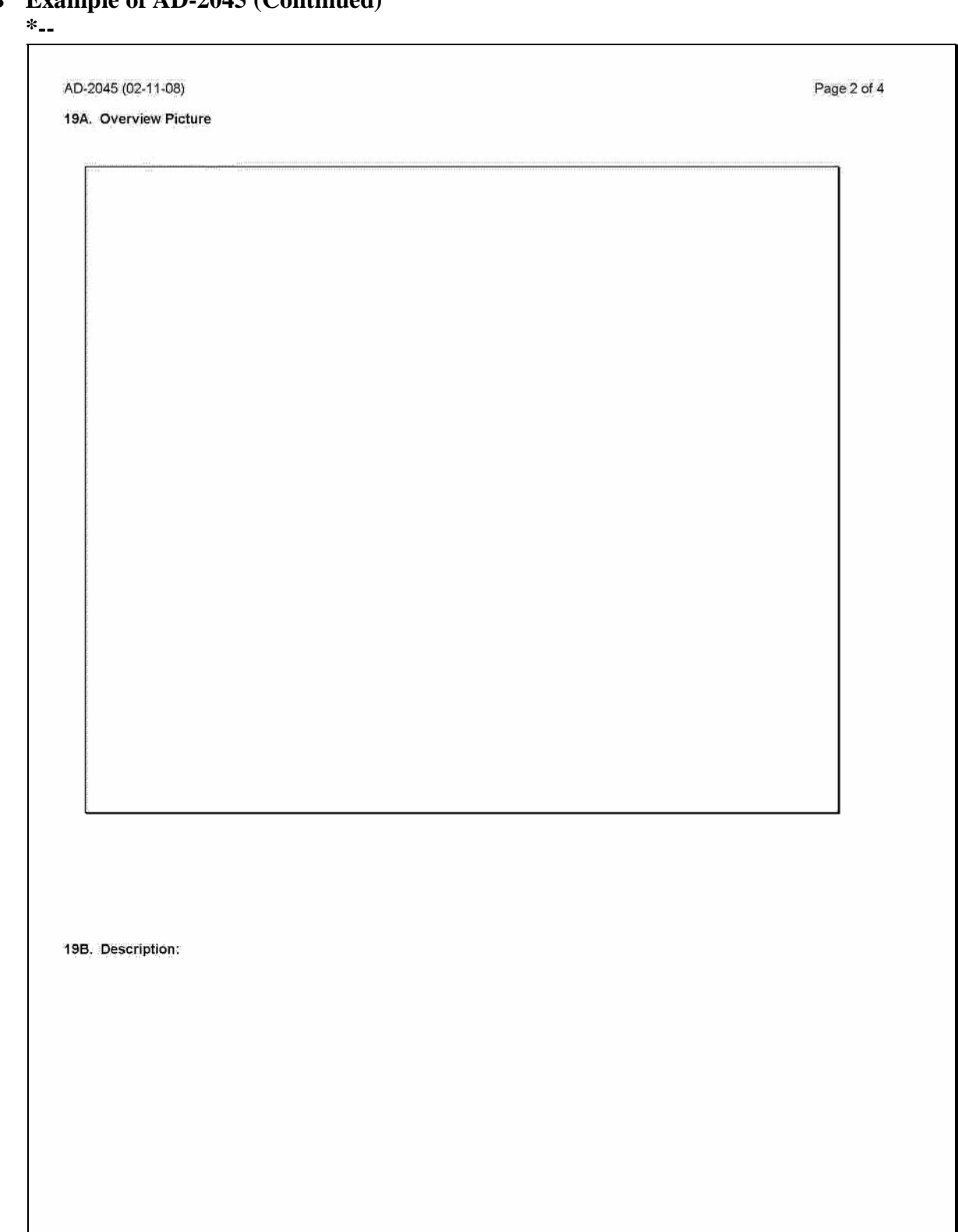

**--\*** 

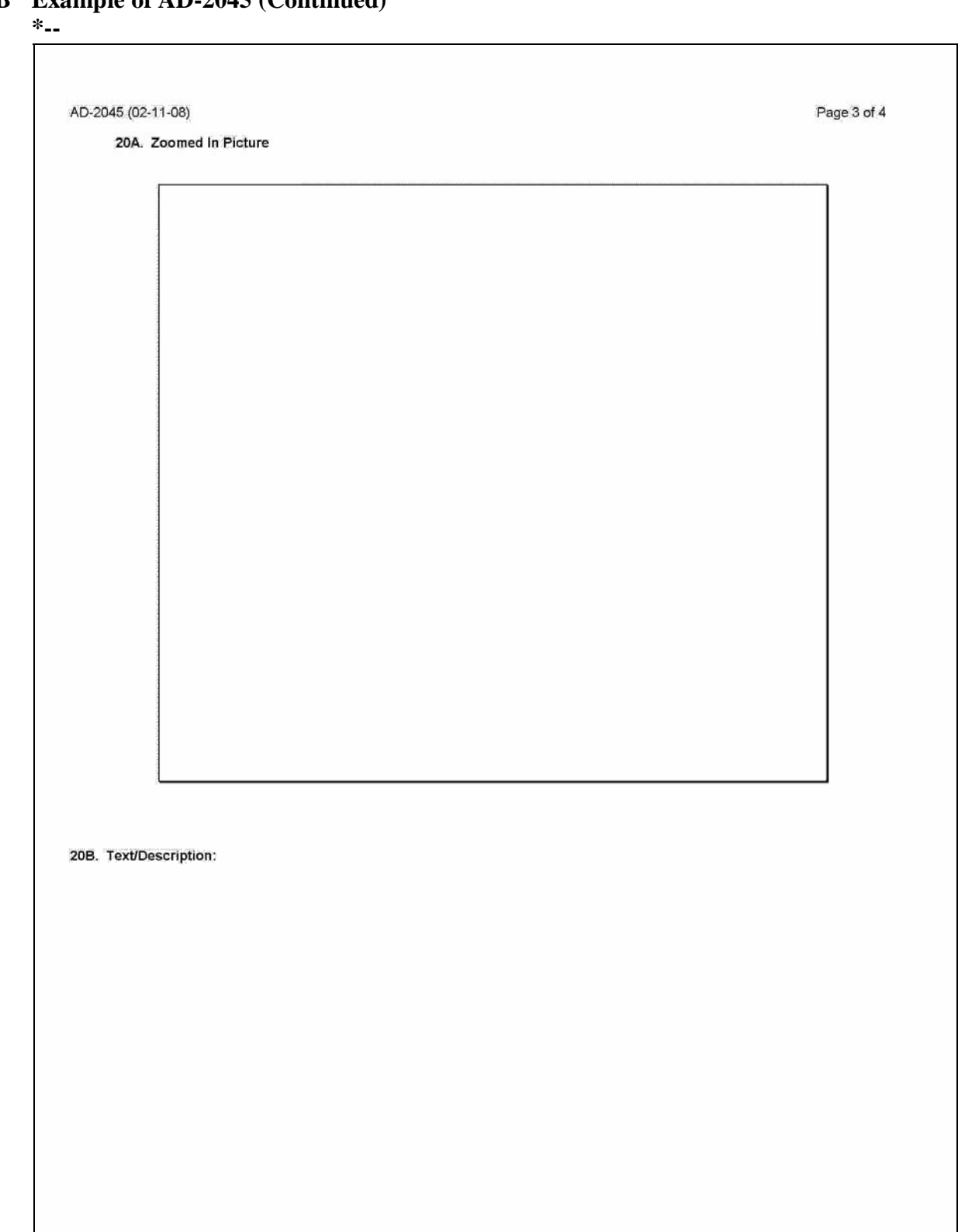

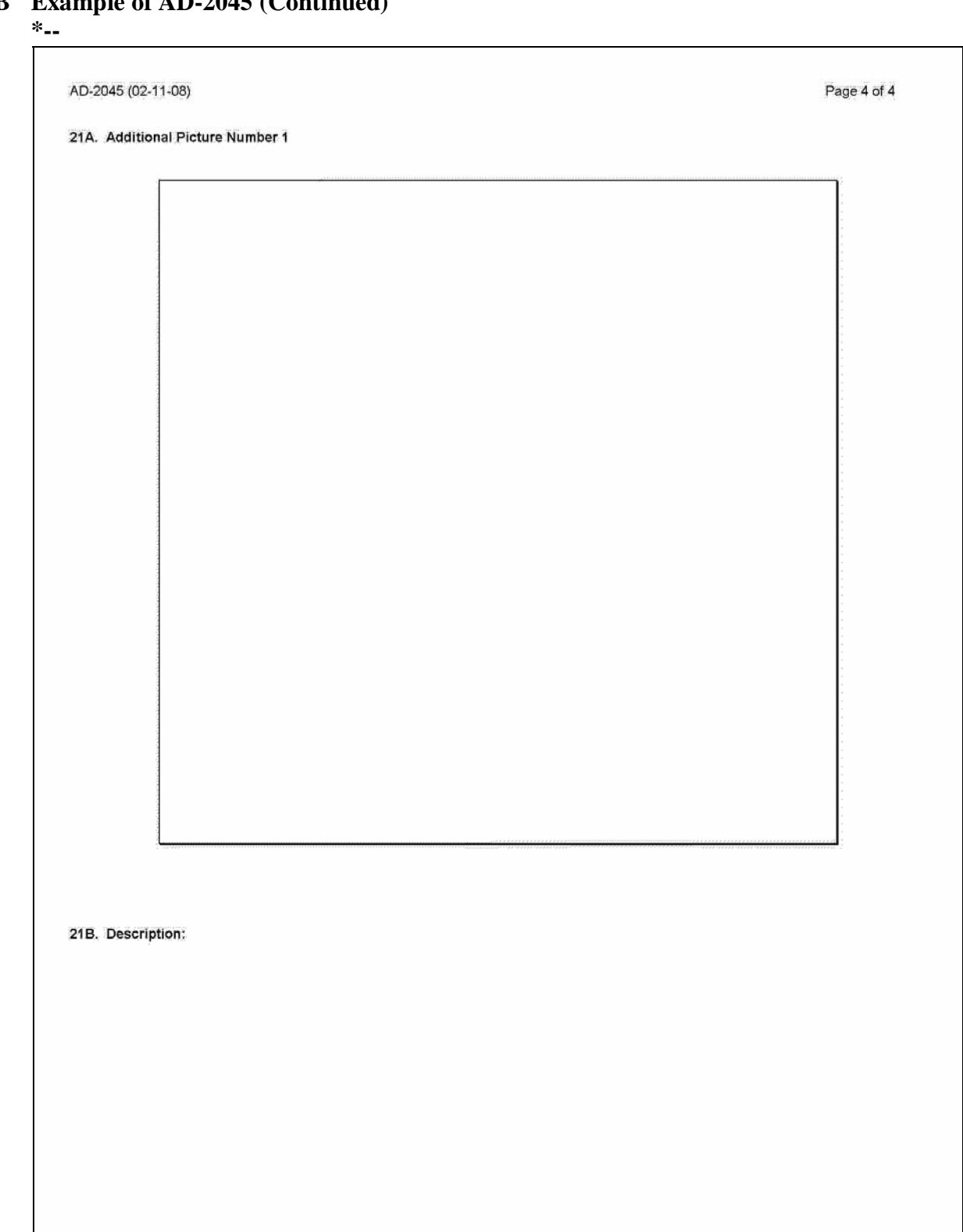

## <span id="page-27-0"></span>**\*--AD-2007A, FCIC Program Integrity Log for AD-2007 and AD-2027--\***

## **A Completing AD-2007A**

Complete one AD-2007A for each crop year. County Offices shall complete AD-2007A according to the instructions in the following table.

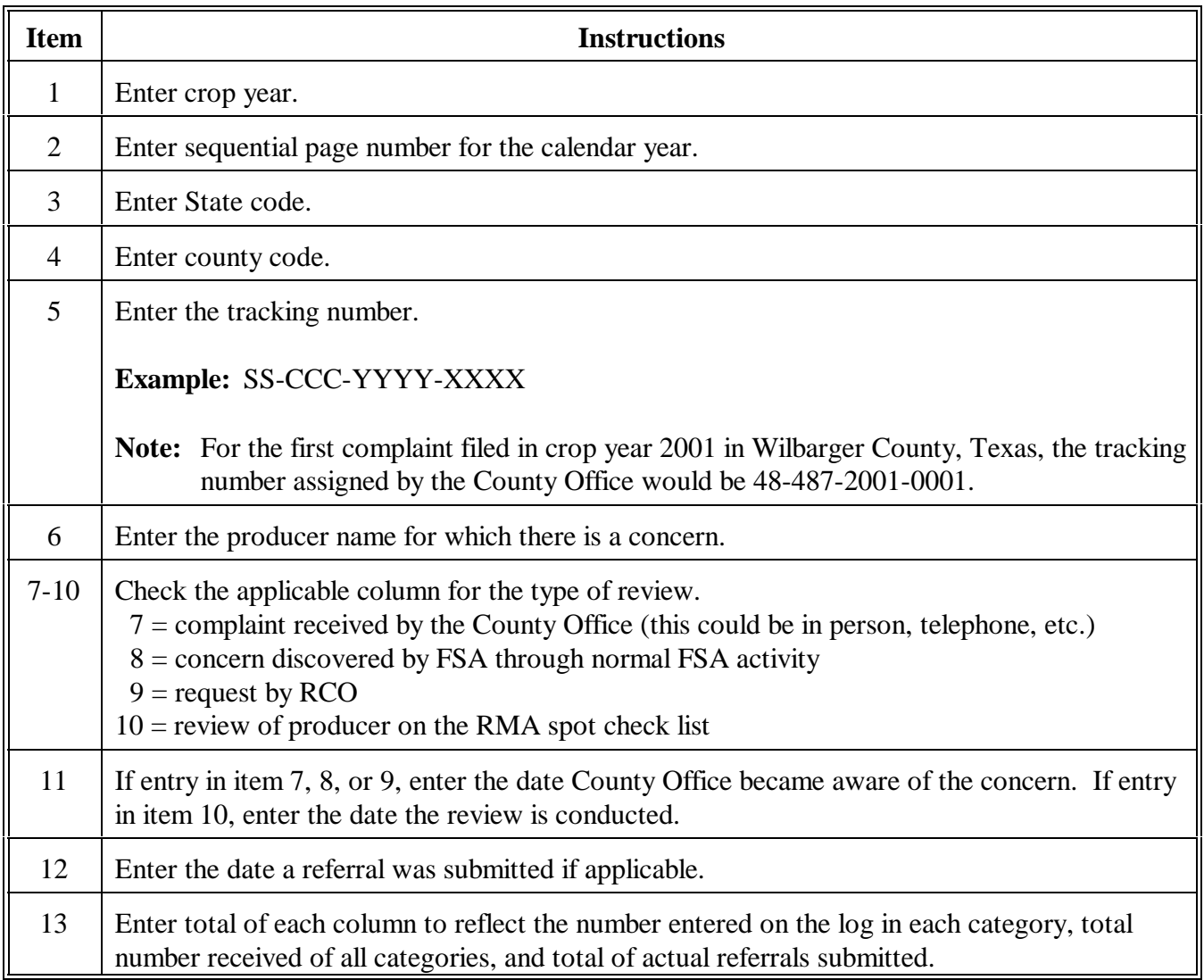

## **\*--AD-2007A, FCIC Program Integrity Log for AD-2007 and AD-2027 (Continued)**

## **B Example of AD-2007A**

Following is an example of AD-2007A.

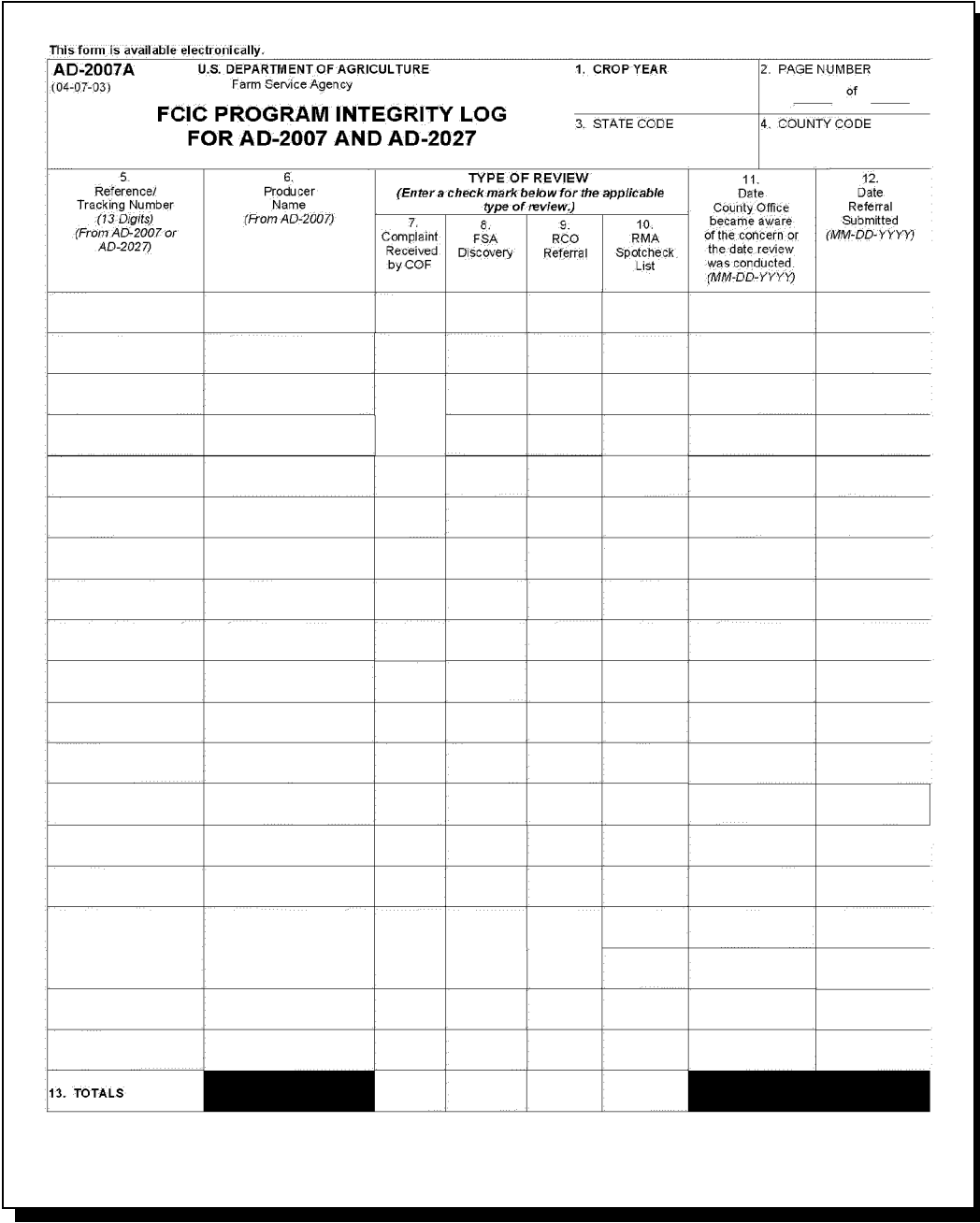

**--\***

## **State Office POC's**

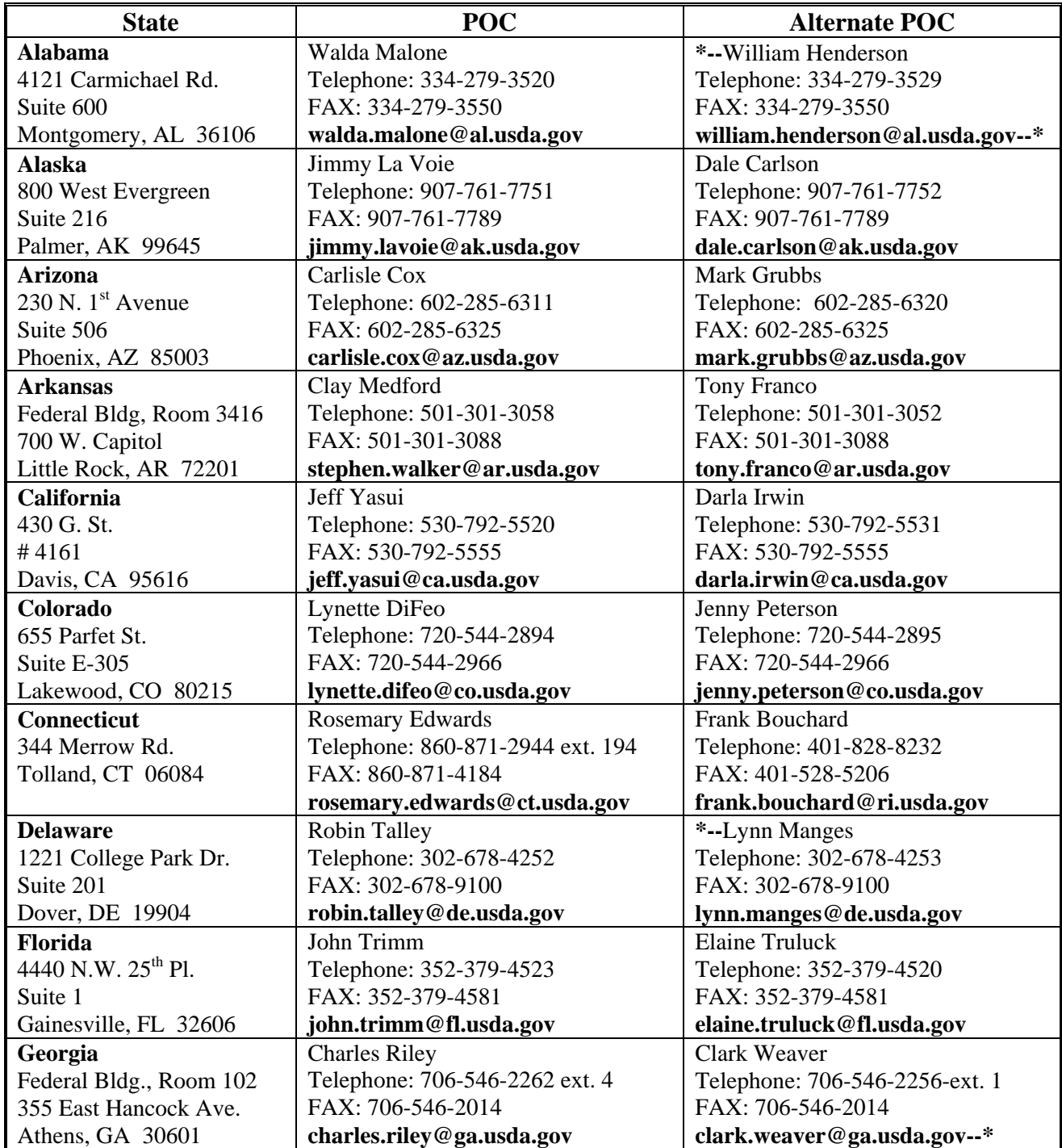

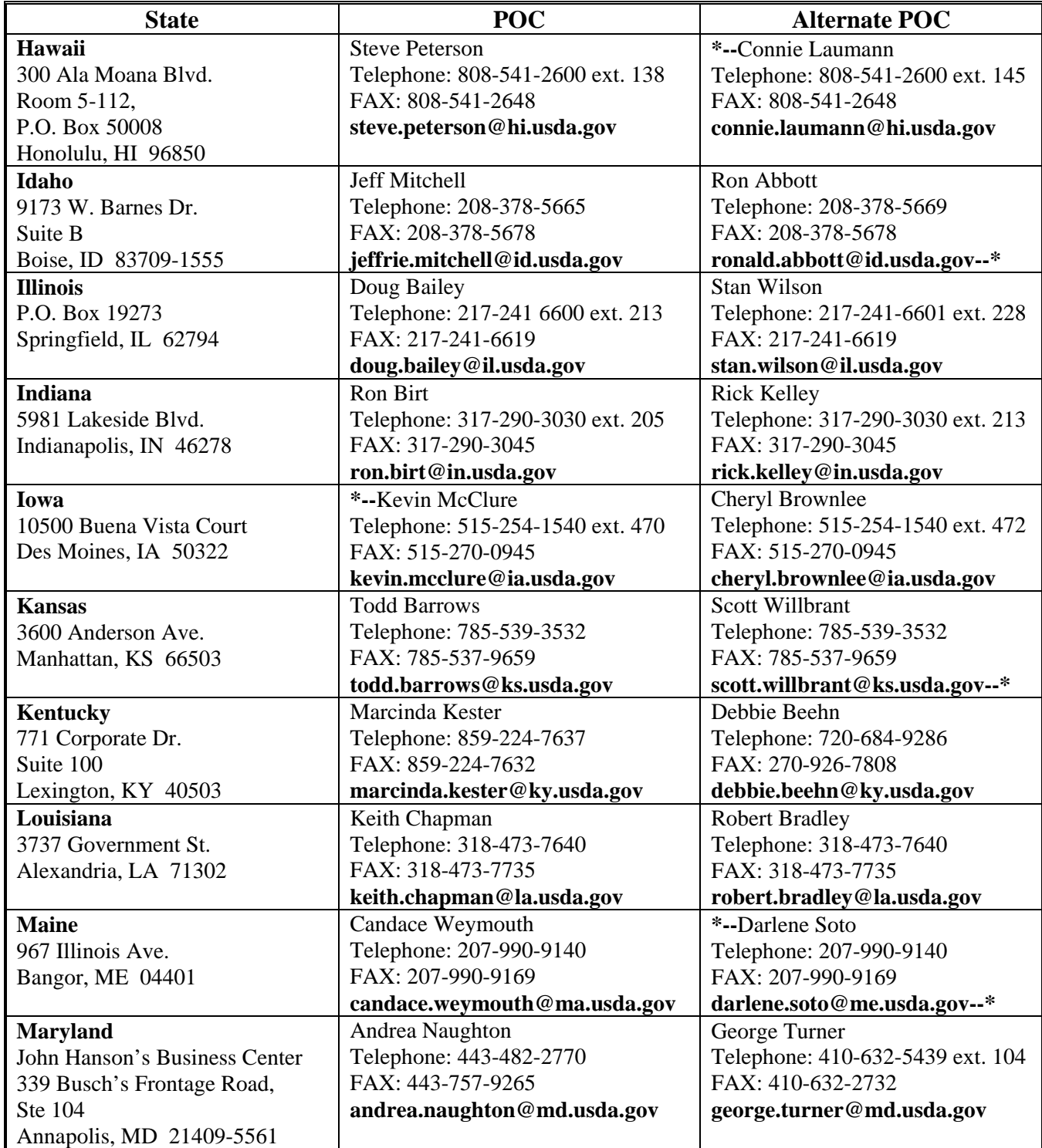

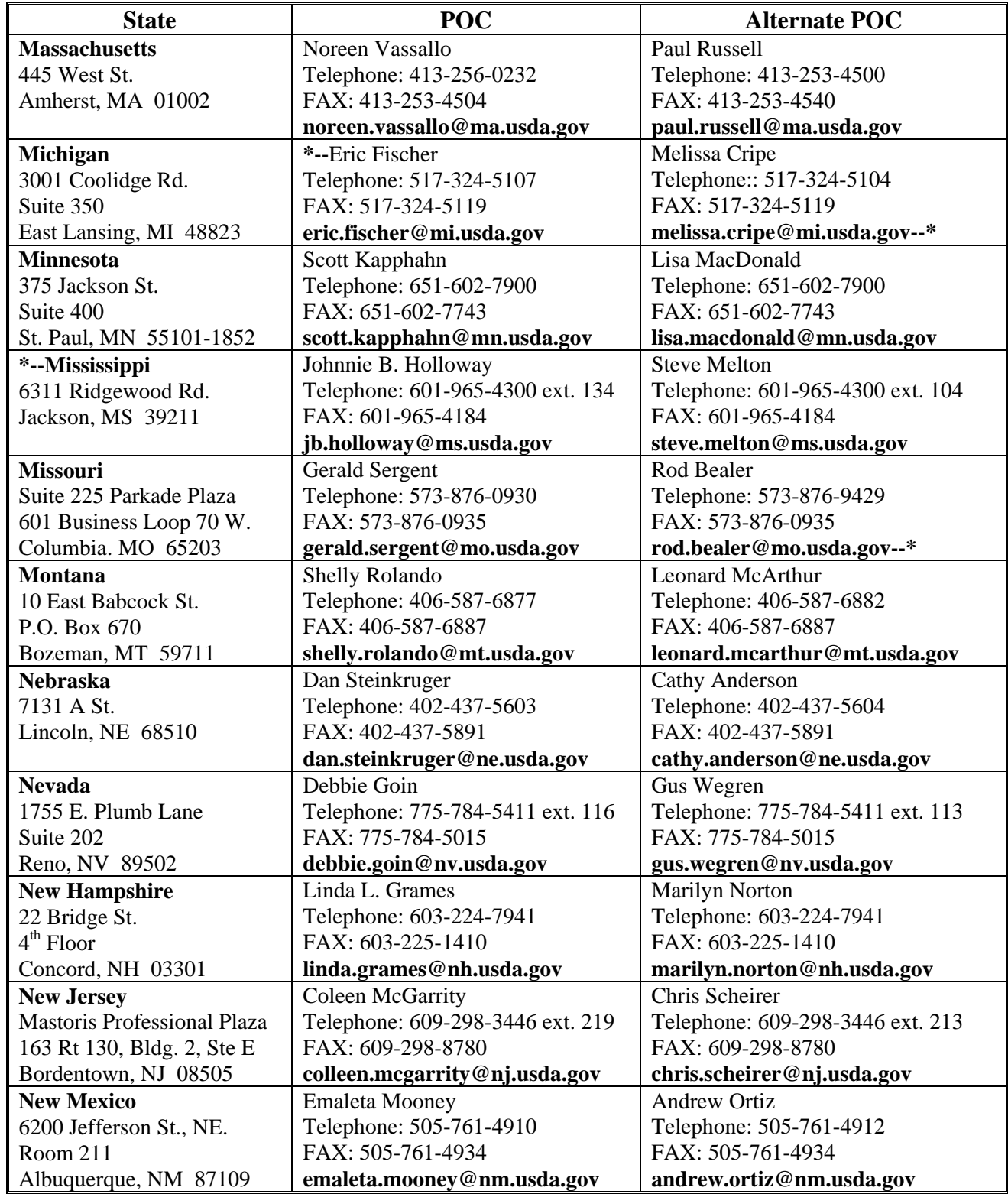

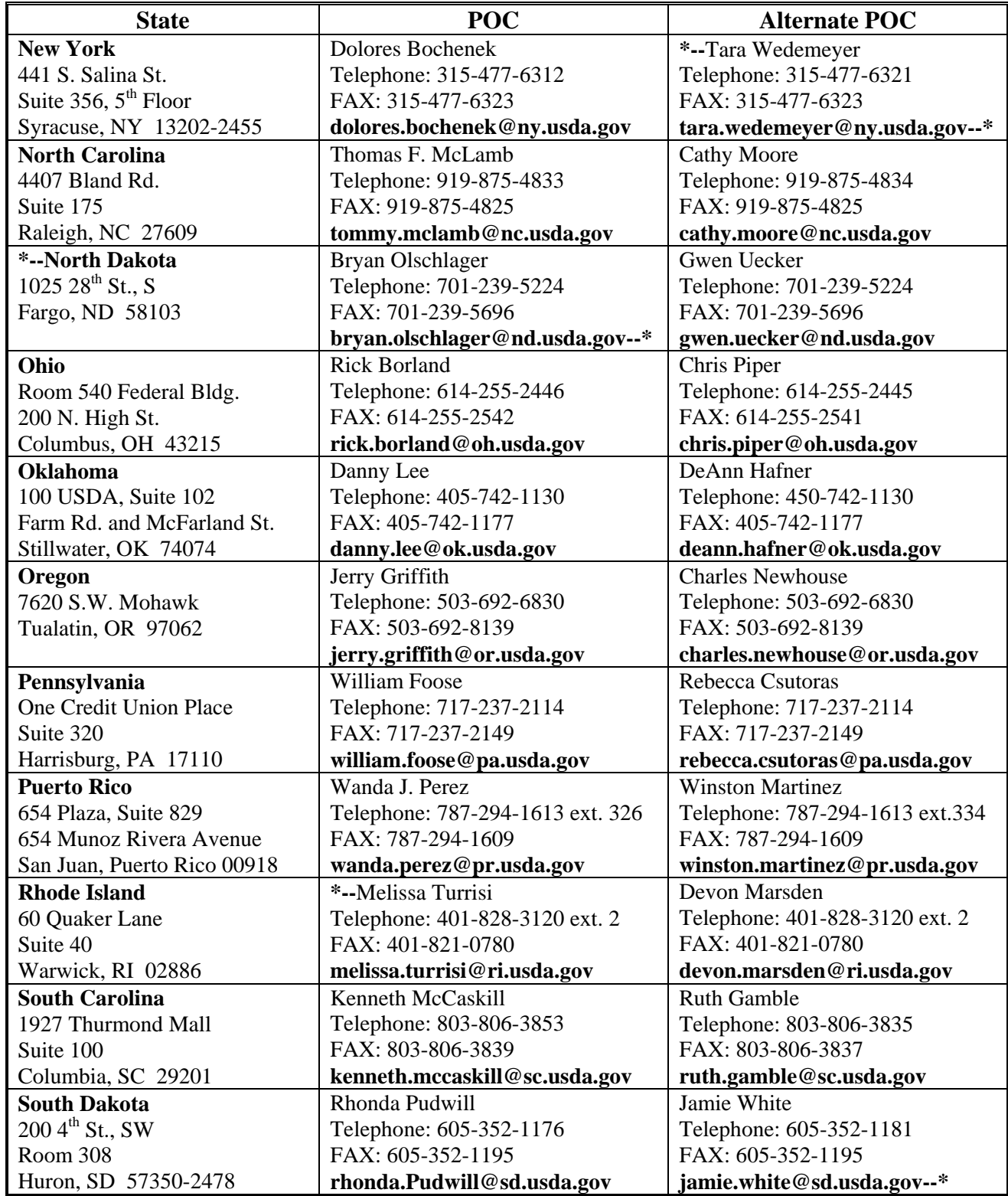

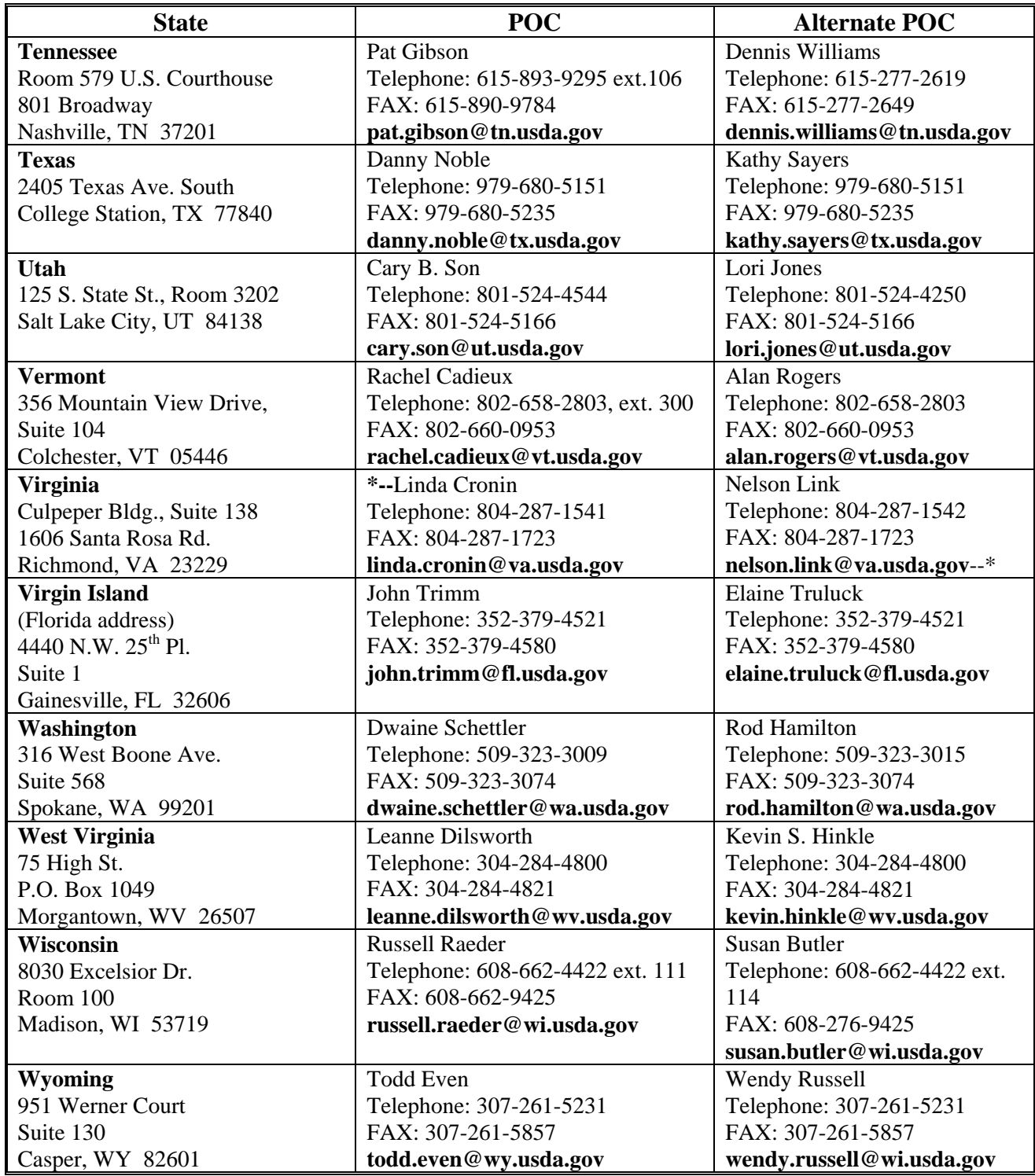

#### **Example Letter for RMA Field Visit Request**

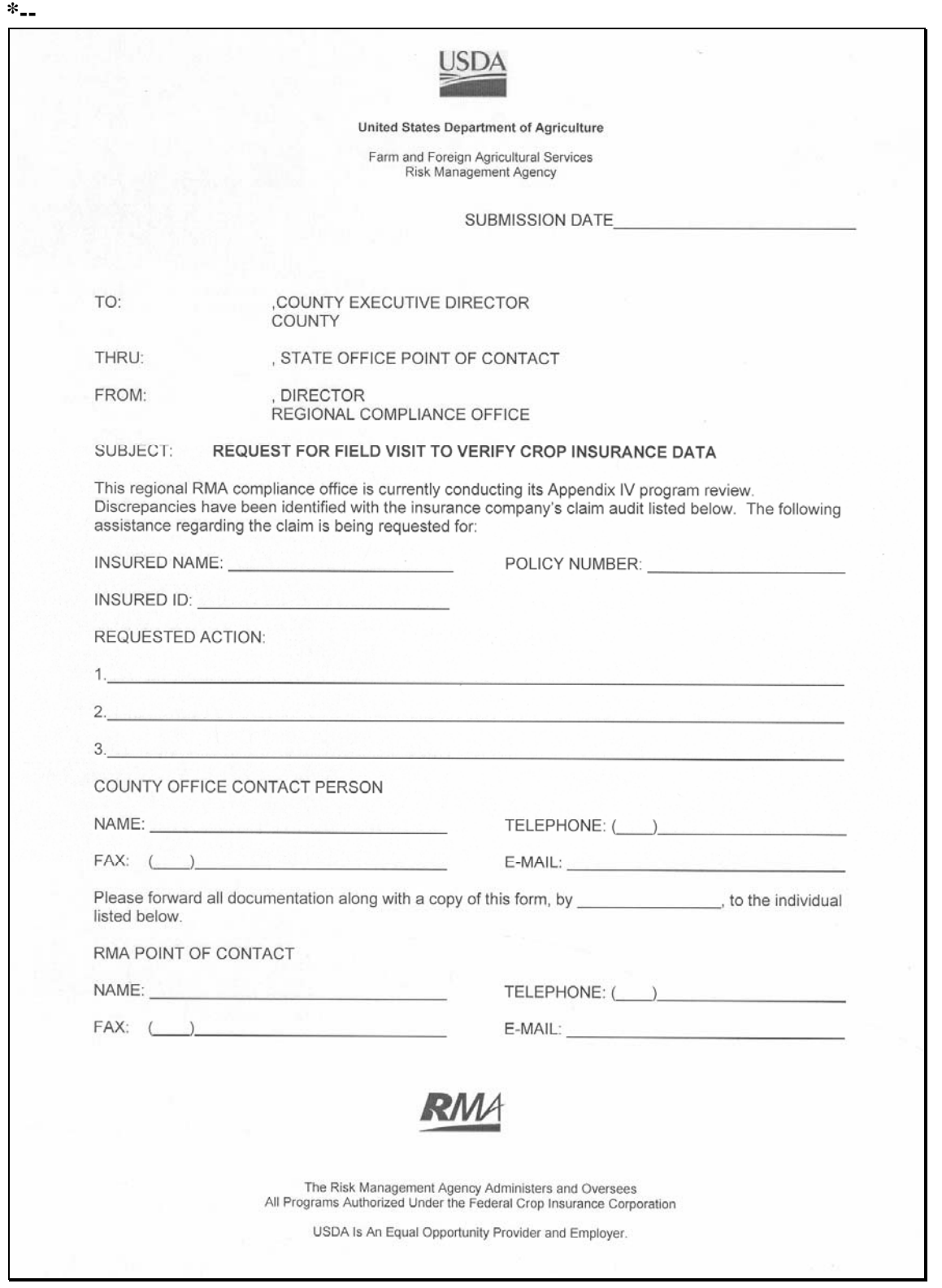

**--\*** 

## **Example Letter to Producers Requesting Verification of Data**

The following is an example of the letter that County Offices shall use to notify producers of discrepancies between RMA and FSA data.

**Note:** State and County Offices are **not** authorized to amend the language in this letter.

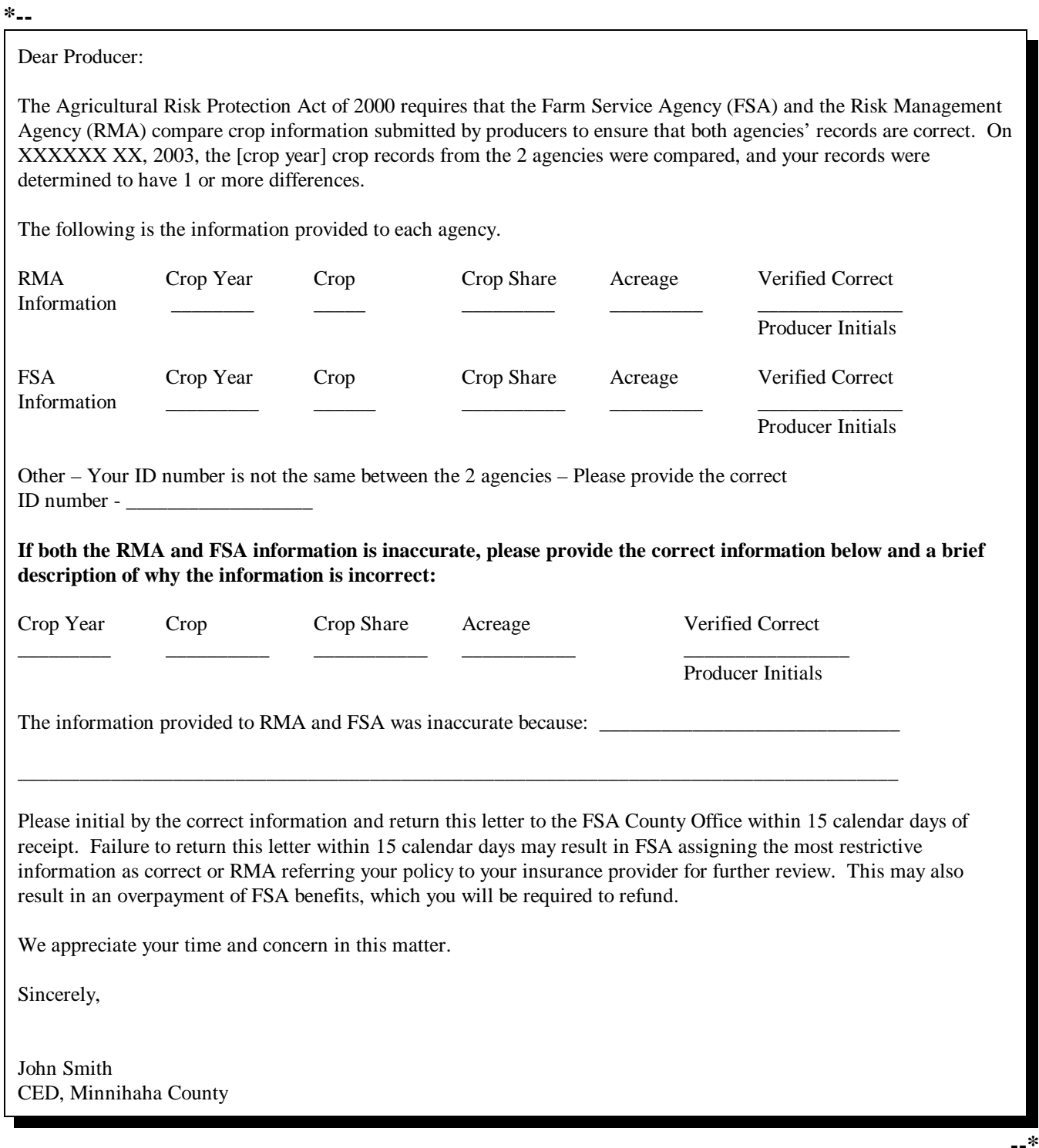

## <span id="page-36-0"></span>**AD-2006A, Consultation Request Log for AD-2006**

**A Completing**

Complete AD-2006A according to this table.

## **AD-2006A**

**Item Instructions** 1 Enter the crop year the issue is referred to RO for action. 2 Enter page number of the log. 3 Enter the State Office or RO name. 4 Enter the next consecutive tracking number. 5 Identify the issue. Ensure to include enough information to accurately identify the issue. 6 Enter date referred for RO action. 7 Enter date of RO action.

Continued on the next page

## **AD-2006A, Consultation Request Log for AD-2006 (Continued)**

**B Example of**

Following is an example of AD-2006A.

## **AD-2006A**

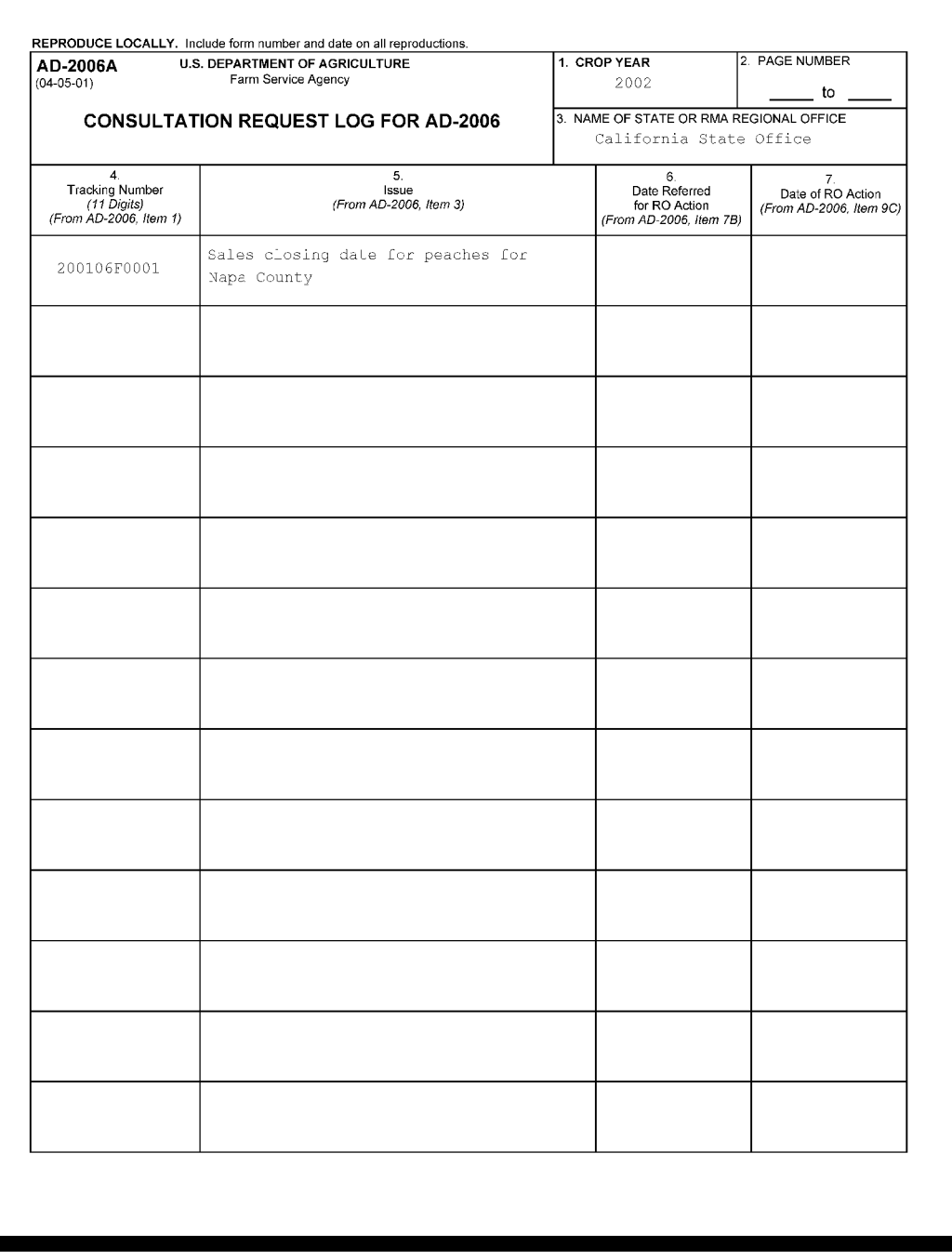

## **List of RO's and States Served**

The following is a list of all RO's and the States they serve.

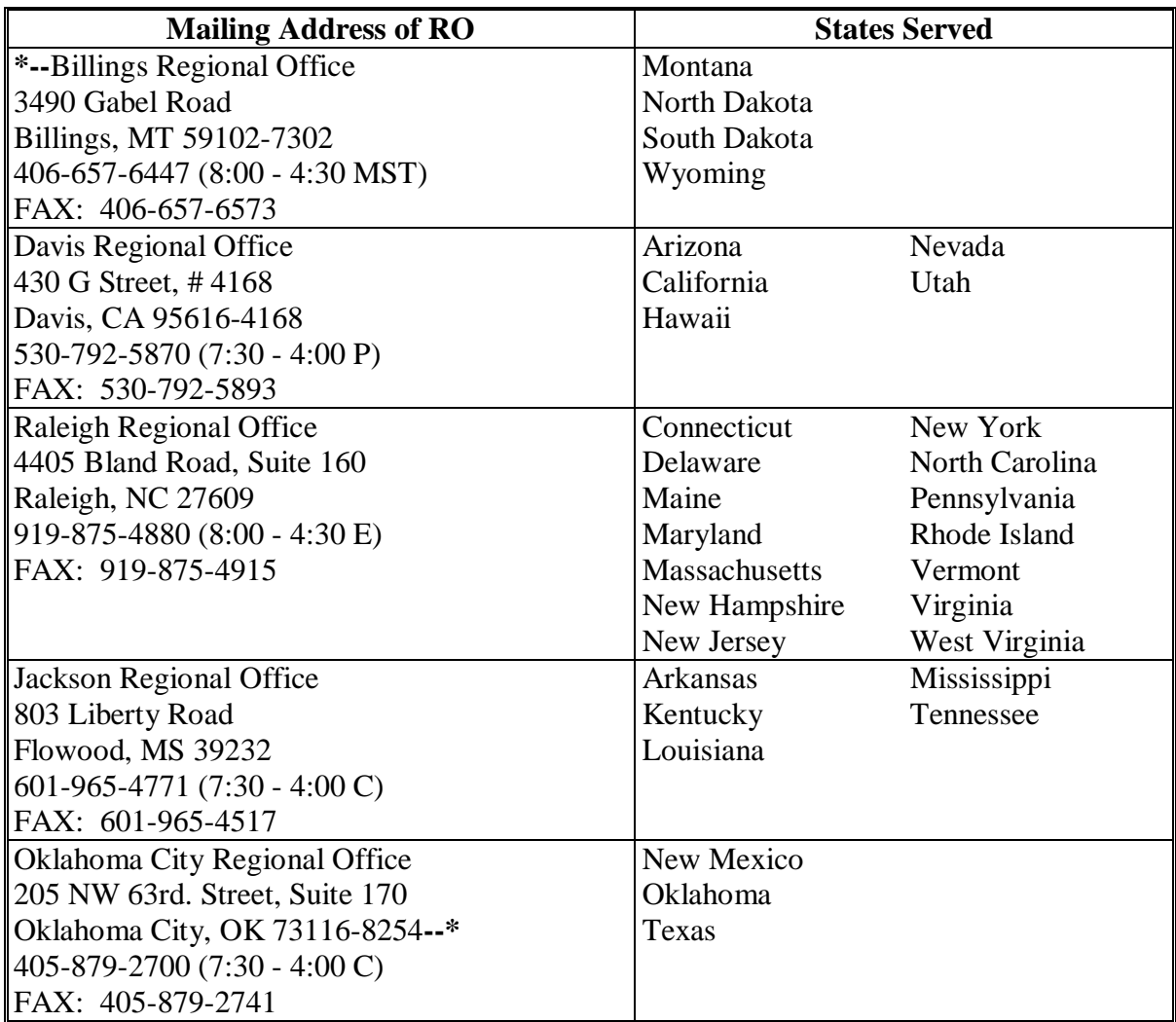

## **List of RO's and States Served (Continued)**

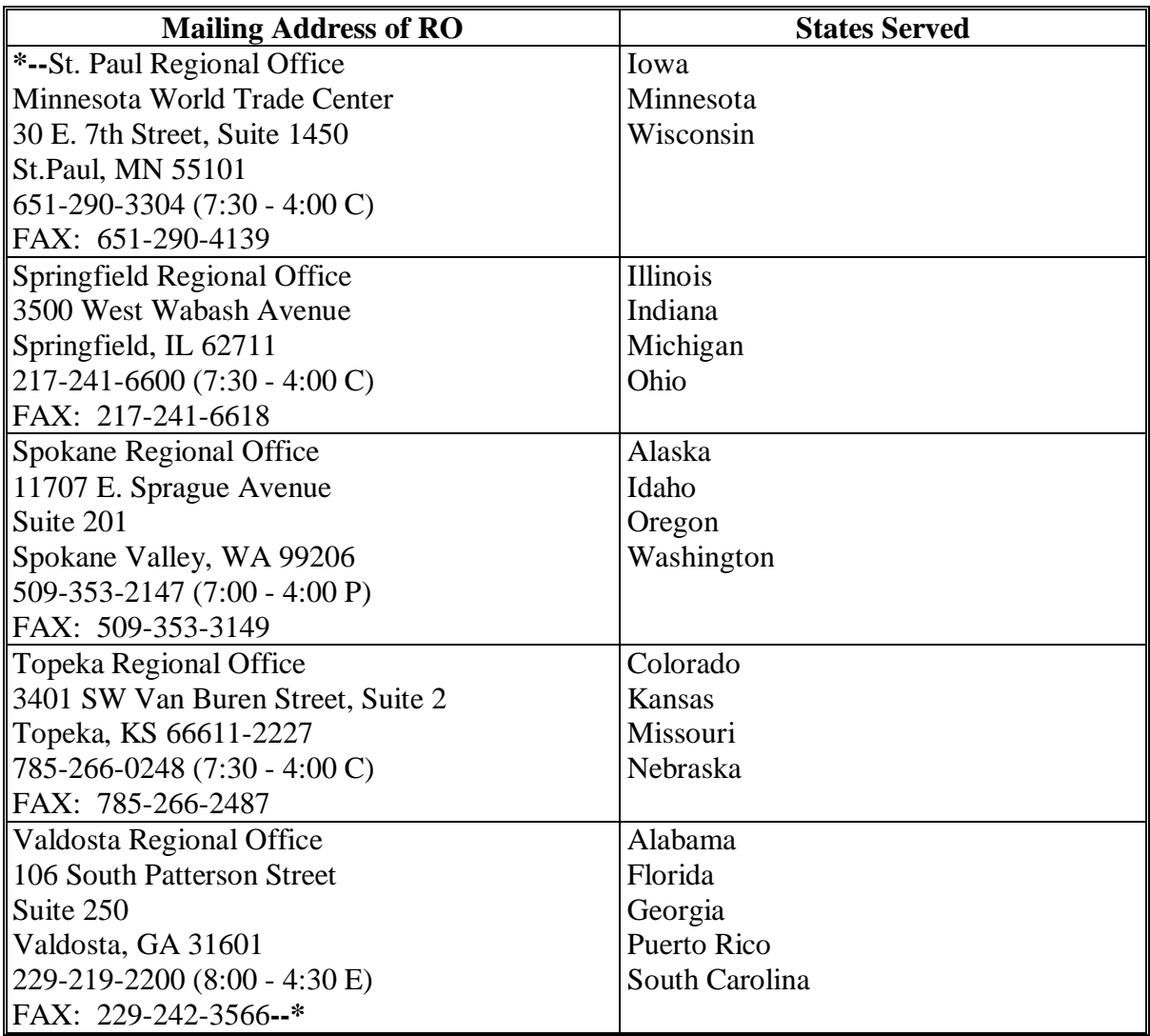

#### <span id="page-40-0"></span>**A Completing AD-2006** STC, RO POC, State Office POC, COC, and County Offices shall complete AD-2006 according to the instruction in the following table. Attach additional sheets and supporting documentation, as necessary, to thoroughly explain the issue, provide background, justify recommendations, or explain the action.

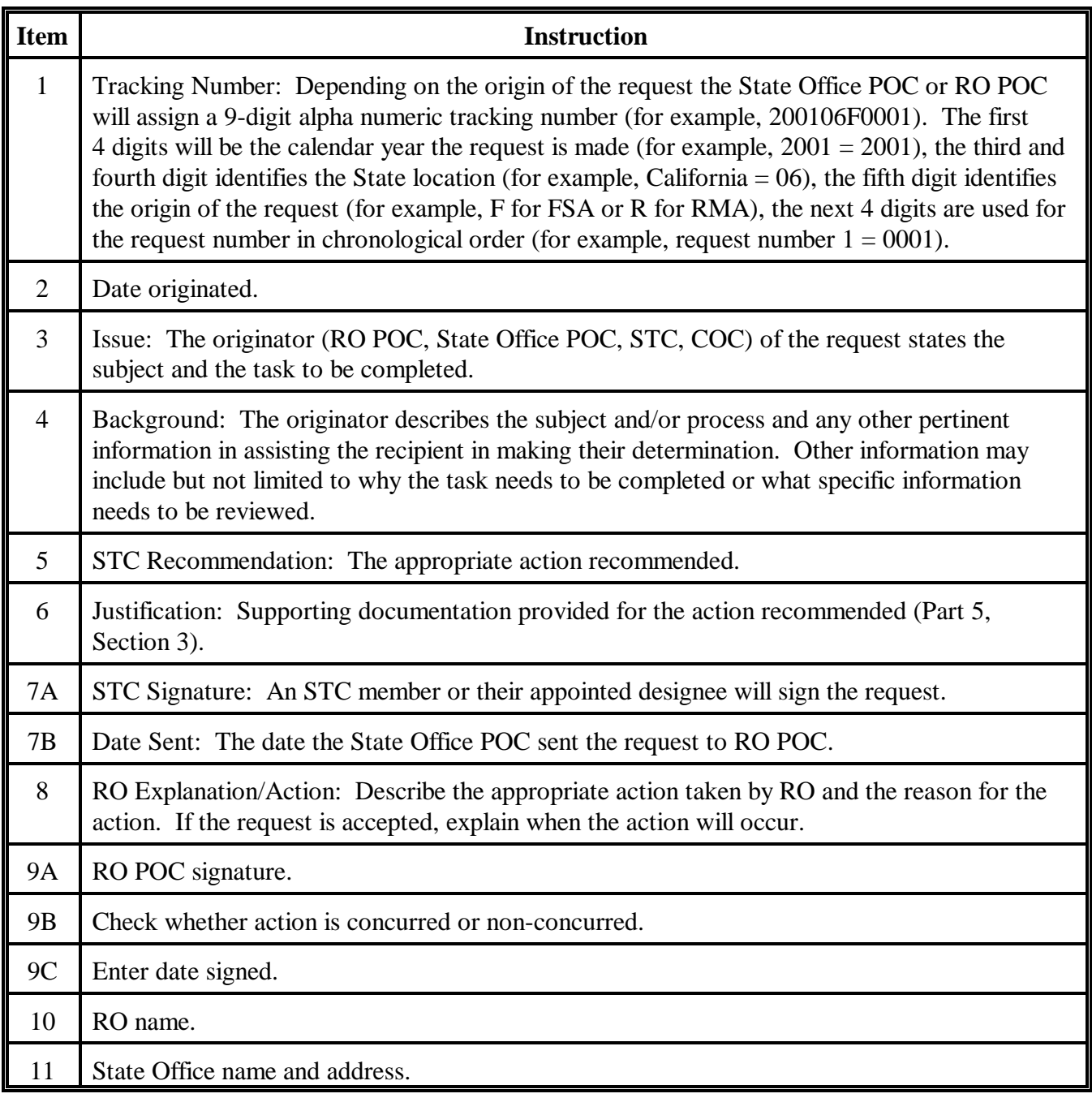

Continued on the next page

## **AD-2006, State and County Consultation Request (Continued)**

# **B**

**Example of AD-2006**

Following is an example of AD-2006.

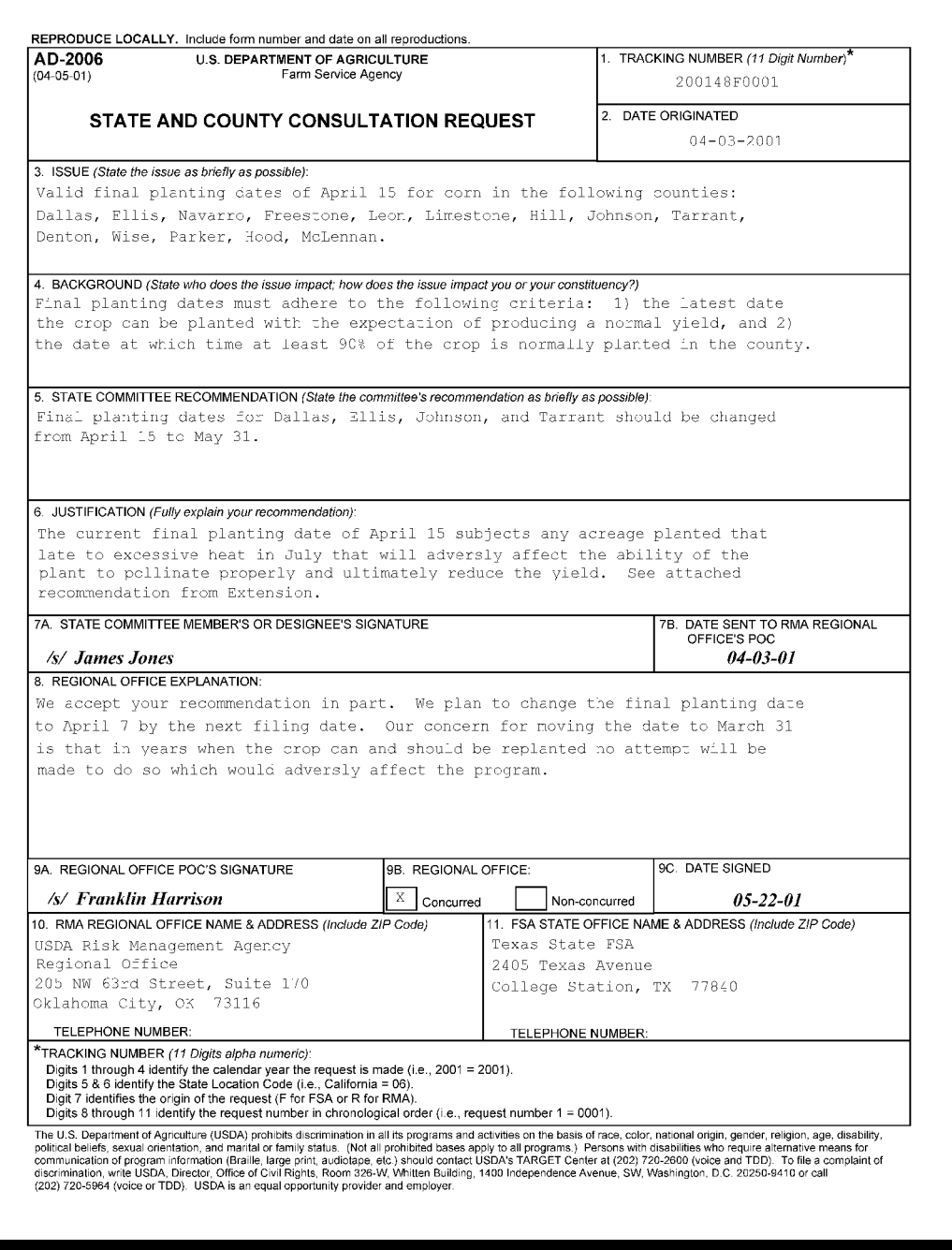

#### **\*--Program Deficiency Notification Memorandum**

This is an example of a memorandum to be used by RO to notify STC of probable and determined program deficiencies and policyholder alerts.

XX XXXXX XXXXX State Executive Director Farm Service Agency City, State Zip

RE: 4-RM Report of Probable and Determined Program Deficiencies and Policyholder Alerts

Dear XX XXXXX:

In accordance with the procedures outlined in 4-RM, the Risk Management Agency, XXX Regional Compliance Office is providing you with the attached listing of probable or known crop insurance program deficiencies and policyholder alerts for your information. The attached report is divided into three sections:

Section 1 (Code 1), Final Determinations – This listing includes policyholders with final findings impacting their crop insurance policies that may not be reflected on the download received from RMA. Final determinations may still be appealed by the insurance provider and are subject to dispute by the policyholder with their respective insurance companies. These findings have been identified by this office, reviewed by the insurance provider, and determined to be correct taking the company and or policyholder's response into consideration.

Section 2 (Code 2), Probable and Determined Program Deficiencies – This is a listing of program issues identified by RMA that may have resulted in crop insurance overpayments for some policyholders. Because the deficiencies may have been imbedded in the insurance program itself, RMA may not recover all overpaid indemnities or correct other information relative to the policy data. FSA may want to review the downloaded information for producers who participated in these programs to ensure that the program deficiency does not improperly inflate the producer's CDP payment.

Section 3 (Code 3), Other Policyholder Alerts – This section contains the names and identification numbers of policyholders that RMA has identified for potential problems with their insurance data, but has not completed a review or received responses from the policyholder's insurance provider to verify any findings. This list is provided only as a "heads up" to your State regarding those policyholder's who have gained our attention, but have not had the benefit of full review process at this time.

If you have any questions or need additional information, please feel free to call me at XXX-XXX-XXXX.

Sincerely,

XXXX XXXXX **Director** 

Attachment